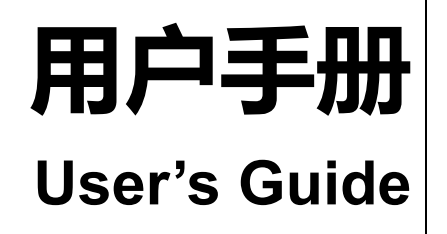

**Rev.A** 

**固件说明:**  适用于主程序 Rev.A 及以上的版本

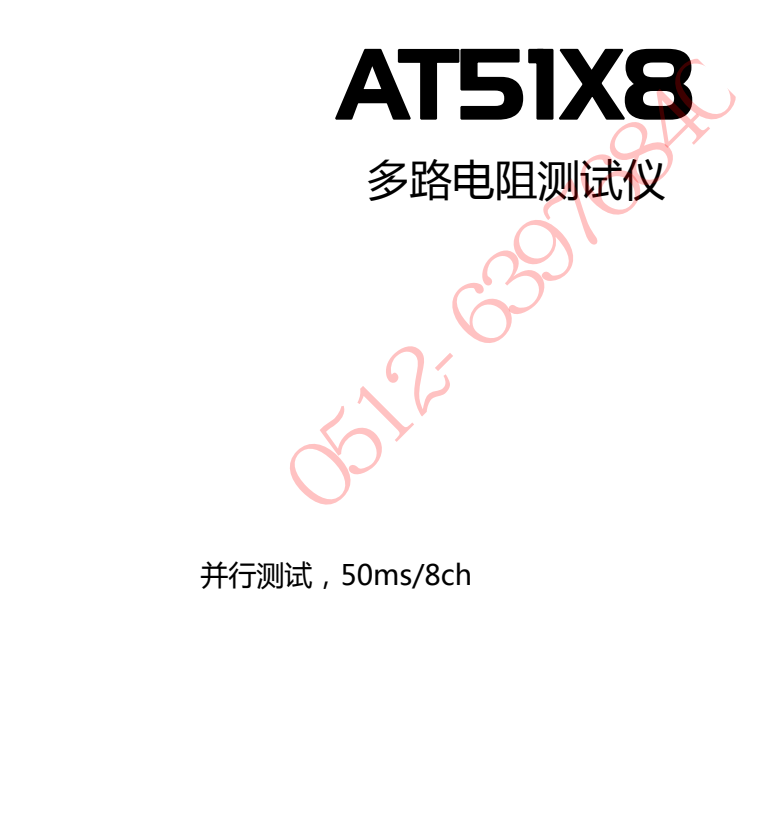

并行测试,50ms/8ch

## **安全须知**

## $\overline{\text{CD}}$ 险:<sub>当你发现有以下不正常情形发生,请立即终止操作并断开电源线。立刻与安柏科技销售部联系维</sub> 修。否则将会引起火灾或对操作者有潜在的触电危险。

- 仪器操作异常。
- 操作中仪器产生反常噪音、异味、烟或闪光。
- 操作过程中,仪器产生高温或电击。
- 电源线、电源开关或电源插座损坏。
- 杂质或液体流入仪器。

**安全信息**   $\bigwedge$ 警告 $\bigwedge$ 行险: 为避免可能的电击和人身安全,请遵循以下指南进行操作。 免责声明 用户在开始使用仪器前请仔细阅读以下安全信息,对于用户由于未遵守下列条款而造 成的人身安全和财产损失,安柏科技将不承担任何责任。 仪器接地 对防止电击危险,请连接好电源地线。 **不可**  在爆炸性气体环境使用仪器 不可在易燃易爆气体、蒸汽或多灰尘的环境下使用仪器。在此类环境使用任何电子设 备,都是对人身安全的冒险。 **不可**  打开仪器外壳 非专业维护人员不可打开仪器外壳,以试图维修仪器。仪器在关机后一段时间内仍存 在未释放干净的电荷,这可能对人身造成电击危险。 **不要**  使用已经损坏的仪器 如果仪器已经损害,其危险将不可预知。请断开电源线,不可再使用,也不要试图自 行维修。 **不要**  使用工作异常的仪器 如果仪器工作不正常,其危险不可预知,请断开电源线,不可再使用,也不要试图自 行维修。 **不要 超出本说明书指定的方式使用仪器** 超出范围, 仪器所提供的保护措施将失效。<br>[3] 超出本说明书指定的方式使用仪器 **安全信息**<br>为避免可能的电击和人身安全,请遵循以下指南进行操作。<br>用户在开始使用仅器前请仔细阅读以下安全信息,对于用户由于:<br>成的人身安全和财产损失,安柏料技将不承担任何责任。<br>为防止电击危险,请选接好电源地线。<br>不可在易燃易爆气体、蒸汽或多灰尘的环境下使用仅器。在此类:<br>备,都是对人身安全的冒险。<br>非专业维护人员不可打开仅器外壳,以试图维修仅器。仅器在关:<br>在未释放干净的电荷,这可能对人身造成电击危险。<br>在未释放干净的电荷,这可能对人

声明:

◆→Applent, anbat, Applant,  $\bigoplus$ , → ◎ 标志和文字是常州安柏精密仪器有限公司的商标或注册商标。

## **有限担保和责任范围**

 **常州安柏精密仪器有限公司(以下简称 Applent)保证您购买的每一台 AT51X8 在质量和计量上都是完全合格的。**此项 保证不包括保险丝以及因疏忽、误用、污染、意外或非正常状况使用造成的损坏。本项保证仅适用于原购买者,并且不可转让。

**自发货之日起,Applent 提供玖拾(90)天保换和贰年免费保修,此保证也包括 VFD 或 LCD。**玖拾天保换期内由于使 用者操作不当引起的损坏,保换条款终止。贰年包修期内由于使用者操作不当而引起仪器损坏,维修费用由用户承担。贰年后 直到仪表终生,Applent 将以收费方式提供维修。对于 VFD 或 LCD 的更换,其费用以当前成本价格收取。

如发现产品损坏,请和 Applent 取得联系以取得同意退回或更换的信息。之后请将此产品送销售商进行退换。请务必说 明产品损坏原因,并且预付邮资和到目的地的保险费。对保修期内产品的维修或更换,Applent 将负责回邮的运输费用。对非 保修产品的修理,Applent 将针对维修费用进行估价,在取得您的同意的前提下才进行维修,由维修所产生的一切费用将由用 户承担,包括回邮的运输费用。

本项保证是 Applent 提供唯一保证,也是对您唯一的补偿,除此之外没有任何明示或暗示的保证(包括保证某一特殊目 的的适应性),亦明确否认所有其他的保证。Applent 或其他代理商并没有任何口头或书面的表示,用以建立一项保证或以任 何方式扩大本保证的范围。凡因对在规格范围外的任何原因而引起的特别、间接、附带或继起的损坏、损失(包括资料的损失), Applent 将一概不予负责。如果其中某条款与当地法规相抵触或由于某些司法不允许暗示性保证的排除或限制,以当地法规为 主,因此该条款可能不适用于您。但该条款的裁定不影响其他条款的有效性和可执行性。 针对维修费用进行估价,在取得您的同意的前提下才进行维修,由维修,<br><br>,<br>其他的保证。Applent 或其他代理商并没有任何日头或书面的表示,用<br>其他的保证。Applent 或其他代理商并没有任何日头或书面的表示,用<br>对在规格范围外的任何原因而引起的特别、同接、附带或继起的损坏、<br>果其中某条款与当地法规相抵触或由于某些司法不允许暗示性保证的排<br>您。但该条款的裁定不影响其他条款的有效性和可执行性。<br>常

中华人民共和国 江苏省 常州安柏精密仪器有限公司 二〇〇九年十月 Rev.A3

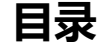

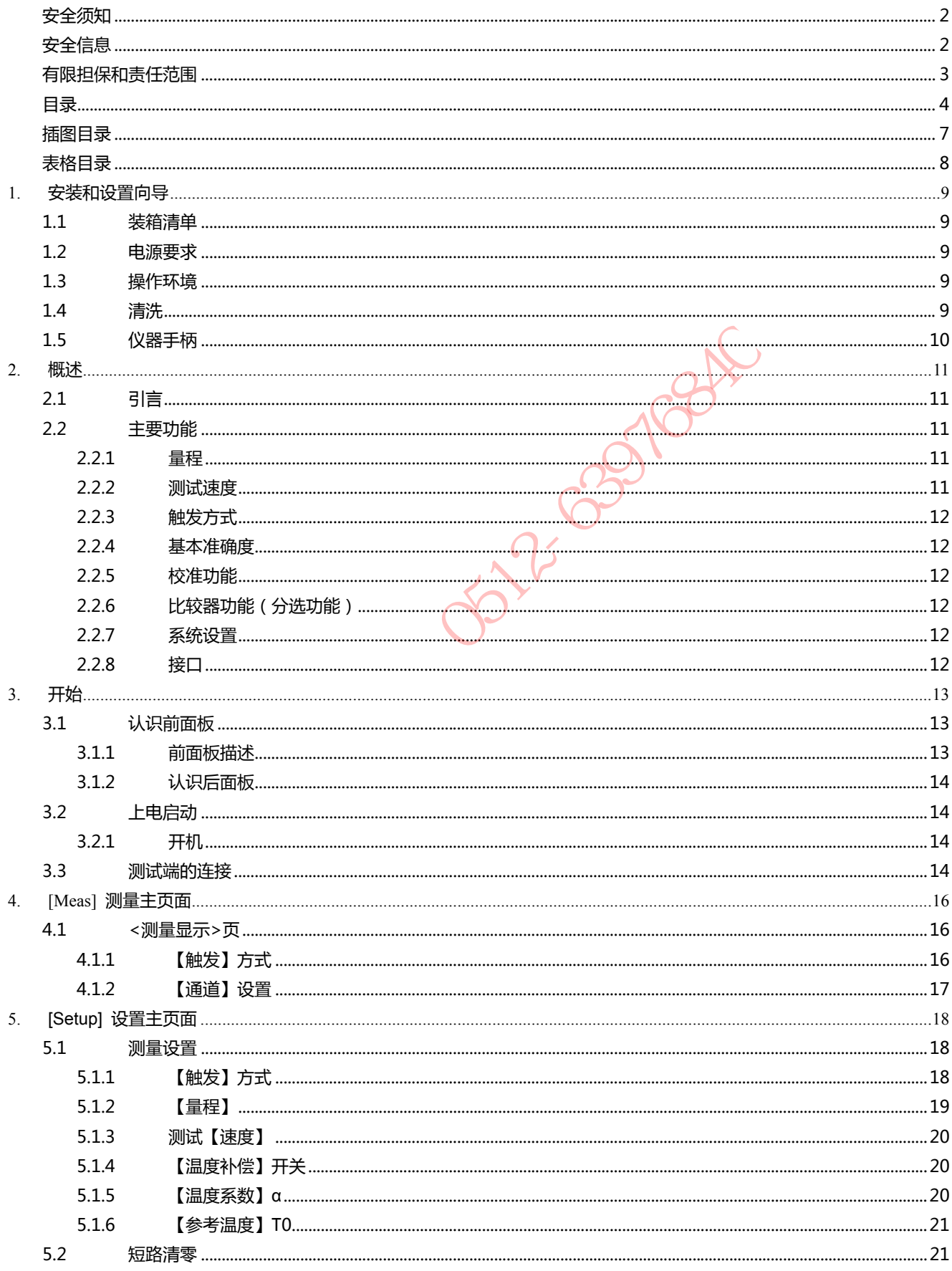

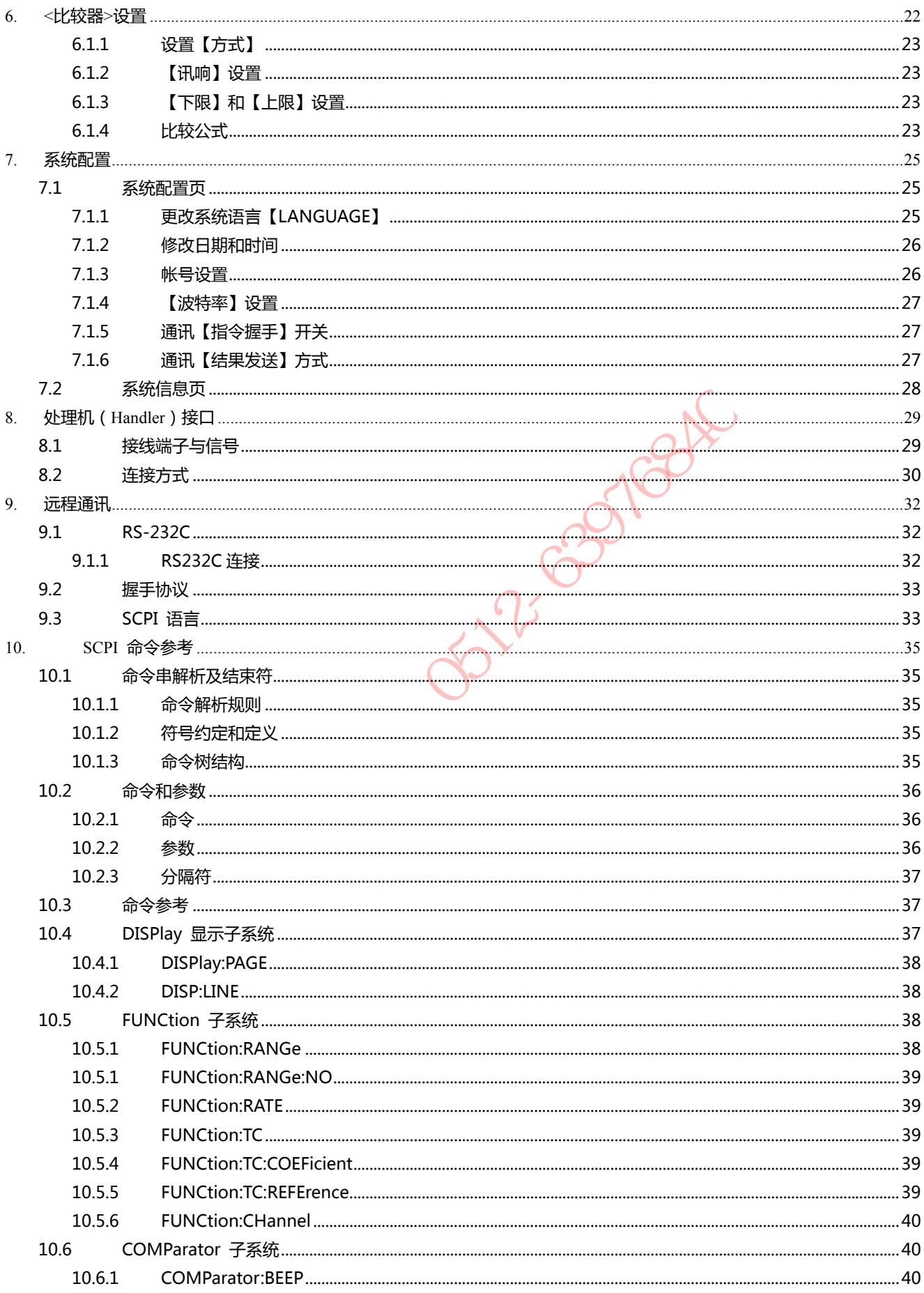

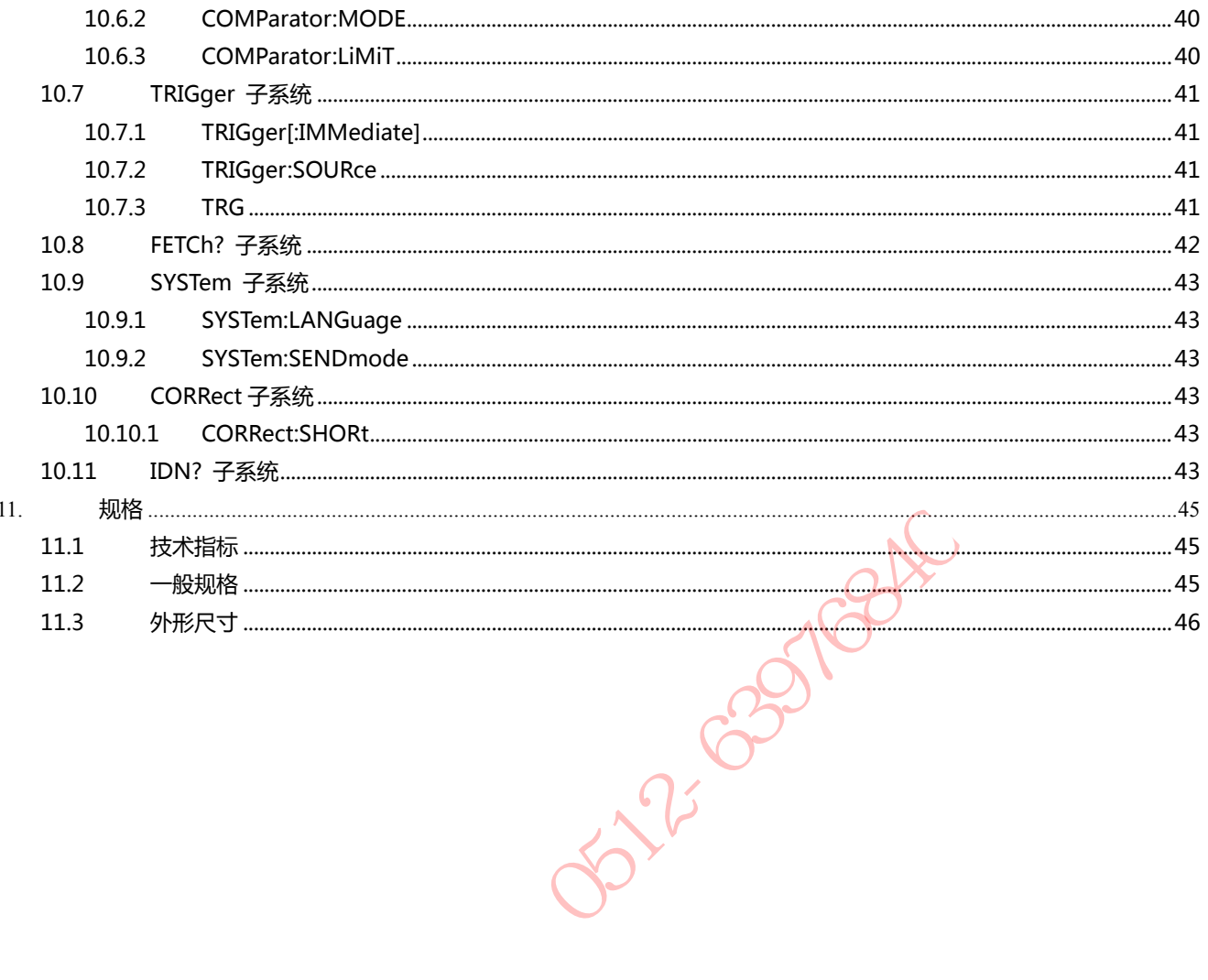

## 插图目录

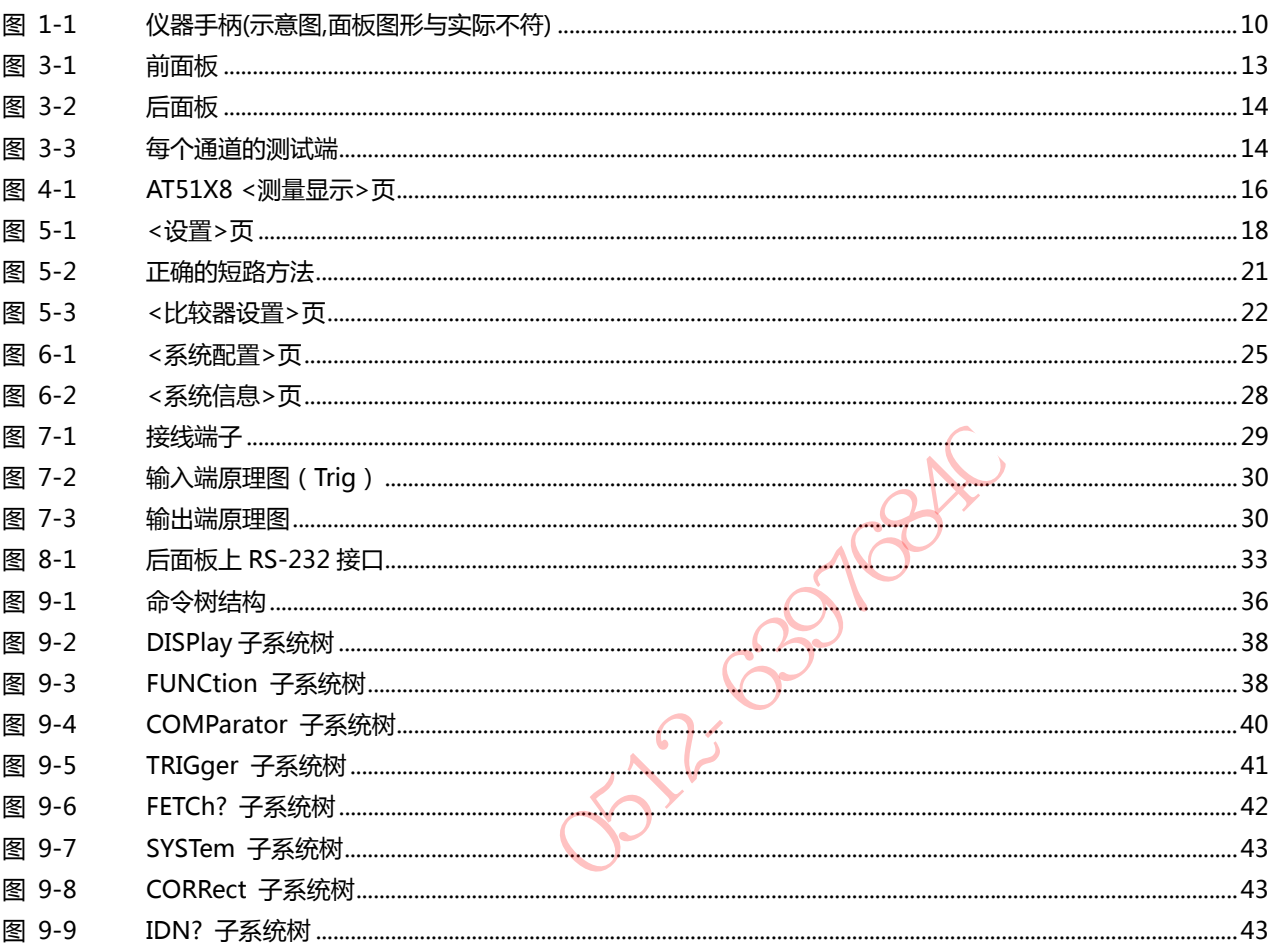

## 表格目录

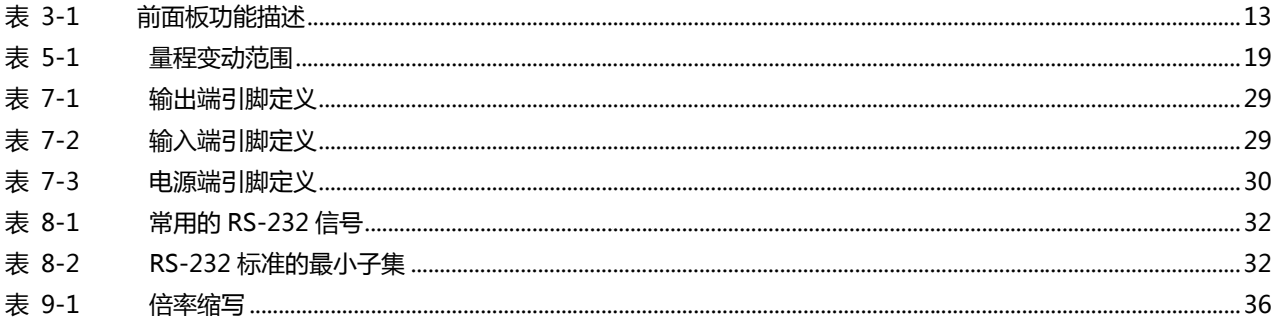

Joint Castlett

# **1.安装和设置向导**

感谢您购买我公司的产品!使用前请仔细阅读本章。在本章您将了解到以下内容: 主要功能装箱清单

- 电源要求
- 操作环境
- 清洗

## **1.1 装箱清单**

正式使用仪器前请首先:

1.检查产品的外观是否有破损、刮伤等不良现象;

2.对照仪器装箱清单检查仪器附件是否有遗失。

如有破损或附件不足,请立即与安柏仪器销售部或销售商联系。

## **1.2 电源要求**

 AT51X8 只能在以下电源条件使用: 电压:220VAC(1±10%) 频率:50Hz(1±10%)

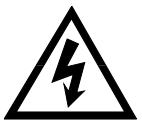

警告:为防止电击危险,请连接好电源地线 如果用户更换了电源线,请确保该电源线的地可靠连接。 |仪器前请首先:<br>|3日的外观是否有破损、刮伤等不良现象;<br>|2器装箱清单检查仪器附件是否有遗失。<br>|2器装箱清单检查仪器附件是否有遗失。<br>|<br>|2004年 | 请立即与安柏仪器销售部或销售商联系。|<br>|2004年 | 11:10%)<br>|2004年 | 11:10%)|<br>|2004年 | 11:10%)|<br>|2004年 | 11:10%)|<br>|2004年 | 11:10%)|<br>|2004年 | 12:11:10%、| 清凉保该电源线的地

## **1.3 操作环境**

 AT51X8 必须在下列环境条件下使用: 温度: 0℃~55℃, 湿度: 在 23 ℃ 小于 70%RH

## **1.4 清洗**

 为了防止电击危险,在清洗前请将电源线拔下。 请使用干净布蘸少许清水进行外壳和面板进行清洗。 不可清洁仪器内部。

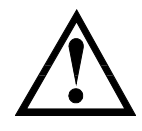

注意:不能使用溶剂(酒精或汽油等)对仪器进行清洗。

## **1.5 仪器手柄**

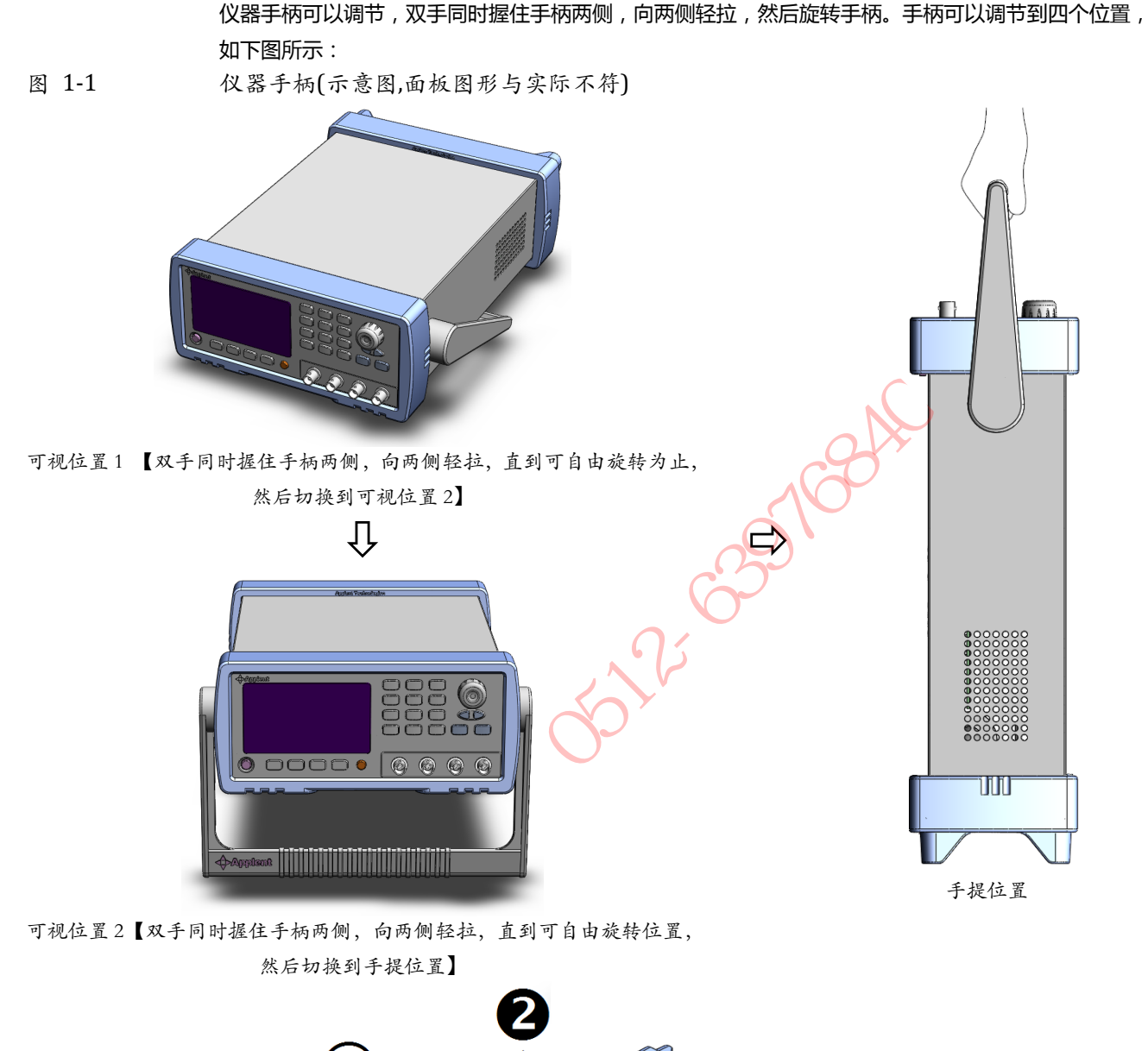

可视位置 2【双手同时握住手柄两侧,向两侧轻拉,直到可自由旋转位置, 然后切换到手提位置】

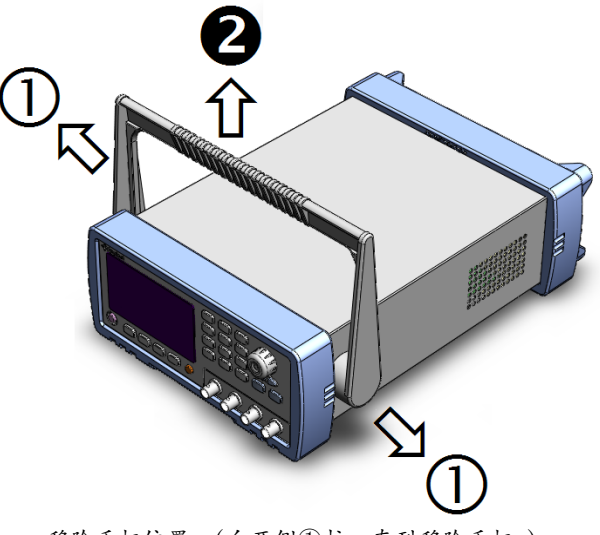

移除手柄位置。(向两侧①拉,直到移除手柄。)

# **2.概述**

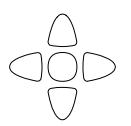

本章您将了解到以下内容: 引言

主要功能

## **2.1 引言**

感谢您购买 AT51X8 多路电阻测试仪。

AT51X8 多路电阻测试仪,采用高性能 ARM 微处理器和 FPGA 并行控制的全自动实时检测的微型台式 仪器。

首创并行对 8 通道电阻进行实时测量,并且同时显示在屏幕上。每个通道都具有 0.05%的准确度和 10 μΩ~30kΩ的测量范围。每通道电阻值以 5 位显示, 具有 30000 读数。得益于 FPGA 控制技术, 实现 在满足准确度的前提下,完成 8 通道并显示测量结果仅需 50ms。 |买 AT51X8 多路电阻测试仪。<br>多路电阻测试仪 ,采用高性能 ARM 微处理器和 FPGA 并行控制的全自动<br>|对 8 通道电阻进行实时测量 , 并且同时显示在屏幕上。每个通道都具有<br>|<br>|C的测量范围。每通道电阻值以 5 位显示,具有 30000 读数,得益于 F<br>|确度的前提下 , 完成 8 通道并显示测量结果仅需 50ms。<br>|道都有独立的比较器设置 , 并且 8 通道比较器结果分别通过 Handler 接<br>|超率指令兼容 S

仪器每通道都有独立的比较器设置,并且 8 通道比较器结果分别通过 Handler 接口输出。

仪器标配 RS-232 接口、Handler 接口和温度补偿接口。

计算机远程控制指令兼容 SCPI ( Standard Command for Programmable Instrument 可程控仪器标 准命令集),高效完成远程控制和数据采集功能。

参见: ♥ 完整的技术规格参见规格一章。

## **2.2 主要功能**

#### **2.2.1 量程**

使用 6 量程测试,可以测试 10μΩ~30kΩ电阻。 量程手动。

#### **2.2.2 测试速度**

仪器分四档速度:慢速、中速和快速。 全通道打开,并且手动量程方式: 慢速: 333ms/8 通道 中速: 90ms/8 通道

快速: 50ms/8 通道

#### **2.2.3 触发方式**

内部、外部、手动和远程触发。

#### **2.2.4 基本准确度**

慢速,中速: 0.05% 快速:0.1%

#### **2.2.5 校准功能**

全量程短路清"0": 消除引线电阻的影响。

#### **2.2.6 比较器功能(分选功能)**

仪器可对每通道进行独立分选。 不合格档(CH1-CH8):低电平输出,表示不合格 NG:所有通道不合格输出低电平。 GD:所有通道合格输出高电平。

#### **比较方式:**

测量值直接与上下极限比较

#### **2.2.7 系统设置**

- 1. 键盘锁定功能
- 2. 管理员和用户帐户,可对管理员设置密码

#### **2.2.8 接口**

#### **RS-232 远程控制:**

支持最大 115200bps 的波特率,兼容 SCPI 协议, ASCII 传输。 **Handler 接口** 

2012-0814

达林顿输出、内置上拉电阻的输出口。

光耦隔离的输入口。

支持内部 5V 和 24V 外部电源。

输入:触发信号,

输出:所有的分选比较结果信<del>号</del>;测量同步信号(EOC )。

**3.开始** 

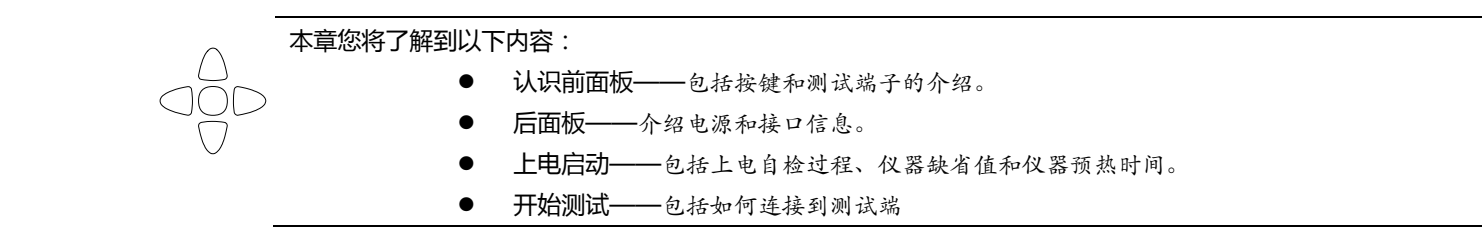

## **3.1 认识前面板**

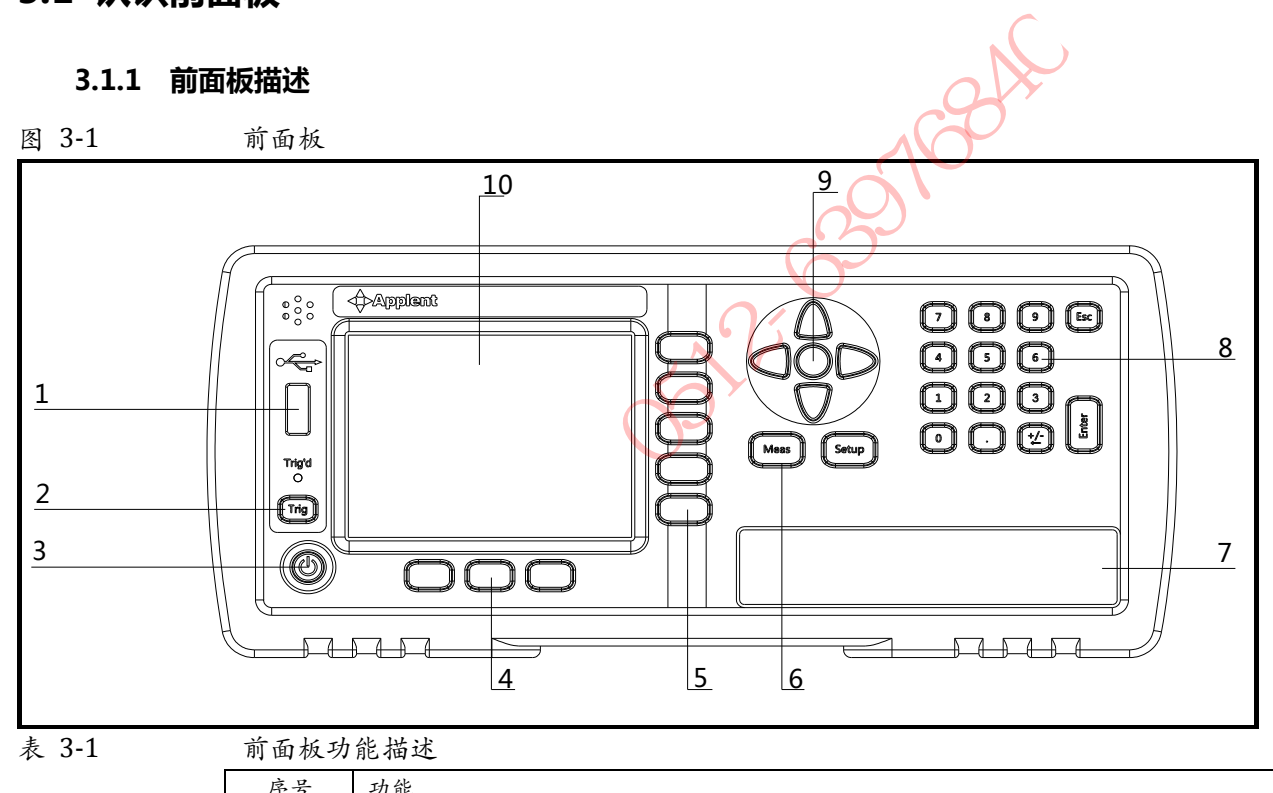

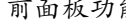

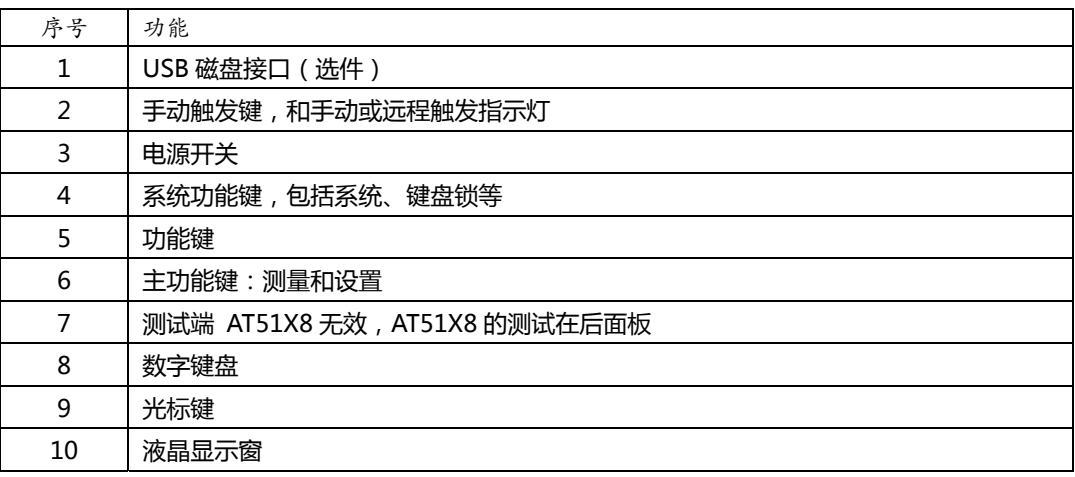

#### **3.1.2 认识后面板**

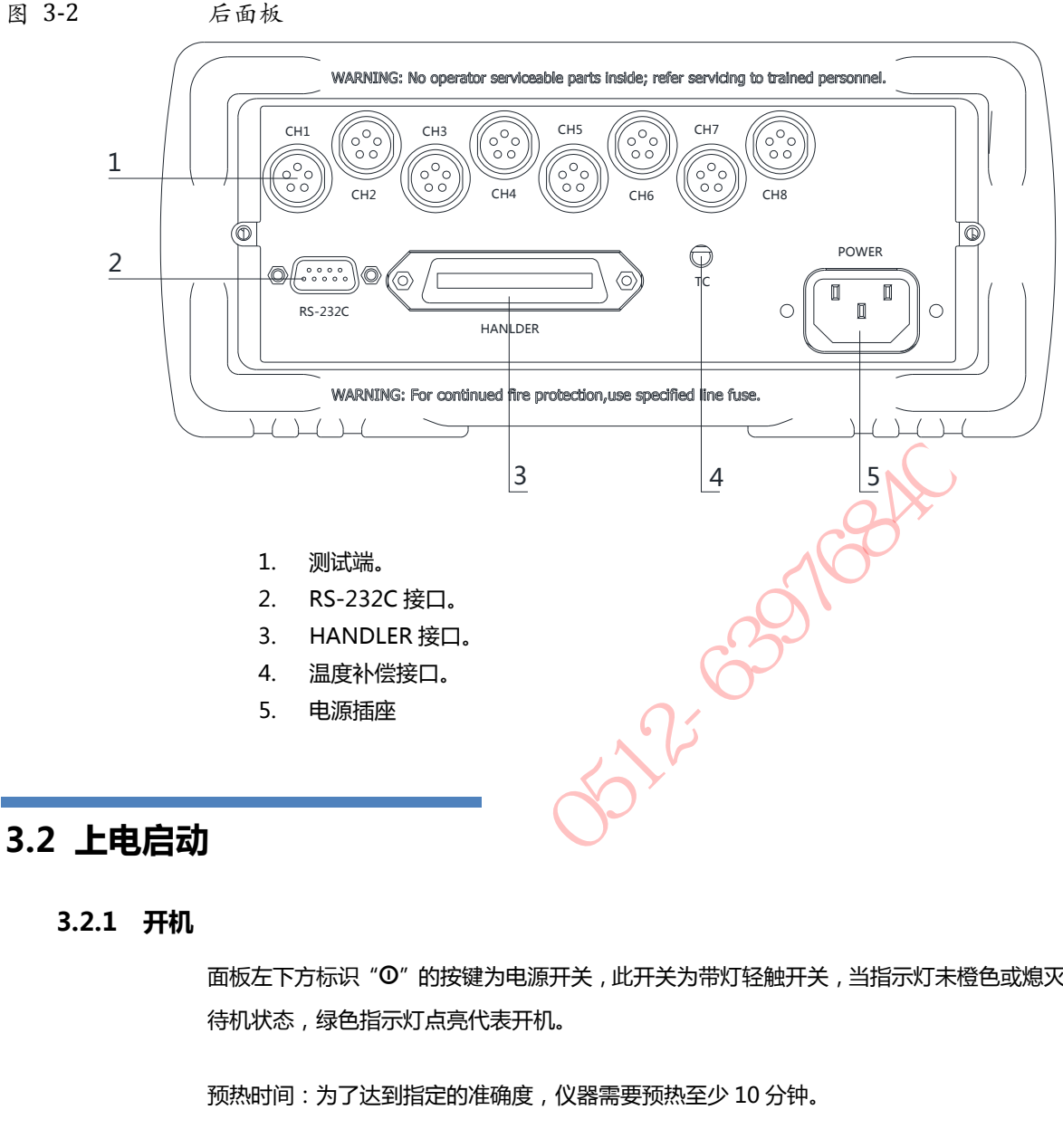

#### **3.2.1 开机**

面板左下方标识"0"的按键为电源开关,此开关为带灯轻触开关,当指示灯未橙色或熄灭时代表仪器 待机状态,绿色指示灯点亮代表开机。

预热时间:为了达到指定的准确度,仪器需要预热至少 10 分钟。

### **3.3 测试端的连接**

仪器的测试端在后面板上,请按槽口方向,将测试插头正确插入测试口即可。

每个通道的测试端脚位定义如下:

图 3-3 每个通道的测试端

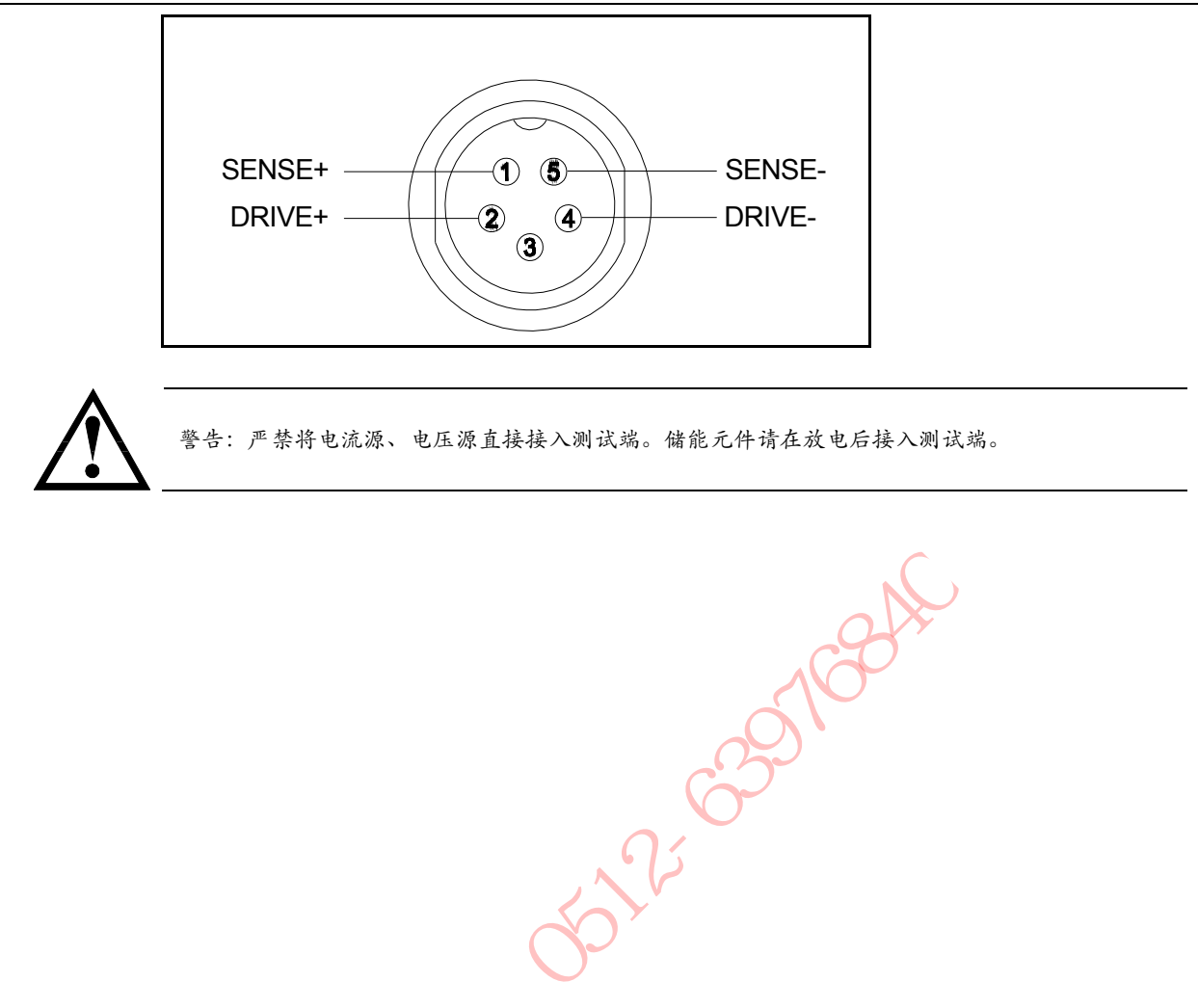

## **4.[Meas] 测量主页面**

## **4.1 <测量显示>页**

按【Meas】键,进入【测量显示】页。

**<测量显示>**页面主要突出显示测量结果,同时对当前的分选结果以小字符显示。 该页面上可以对 6 个常用功能进行设置,它们包括:

- 触发 触发器设置
- 01-08 通道设置

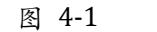

图 4‐1 AT51X8 <测量显示>页

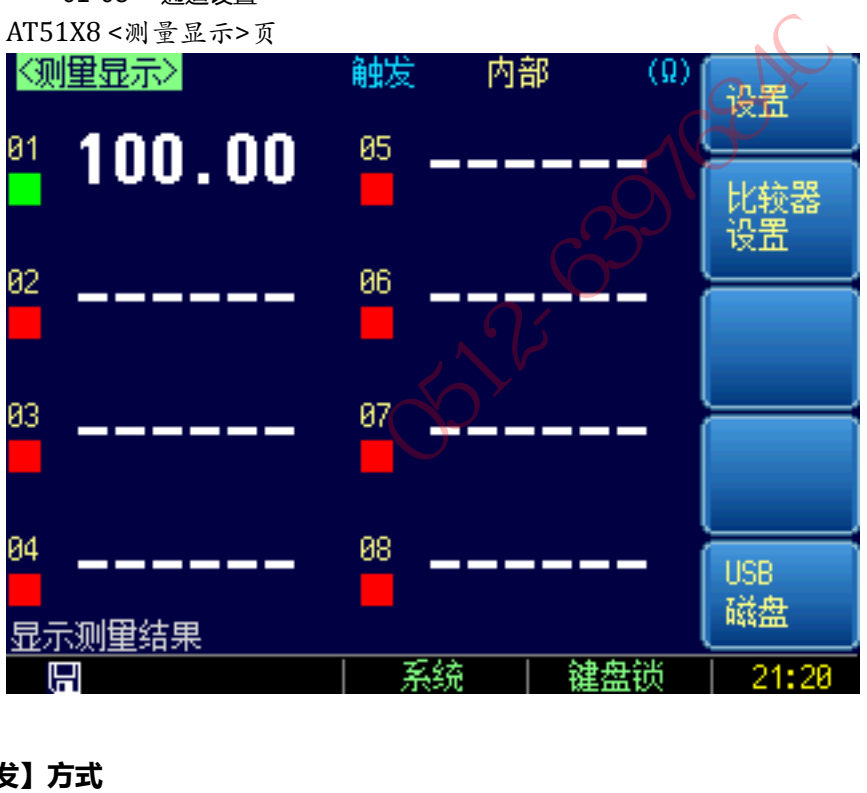

#### **4.1.1 【触发】方式**

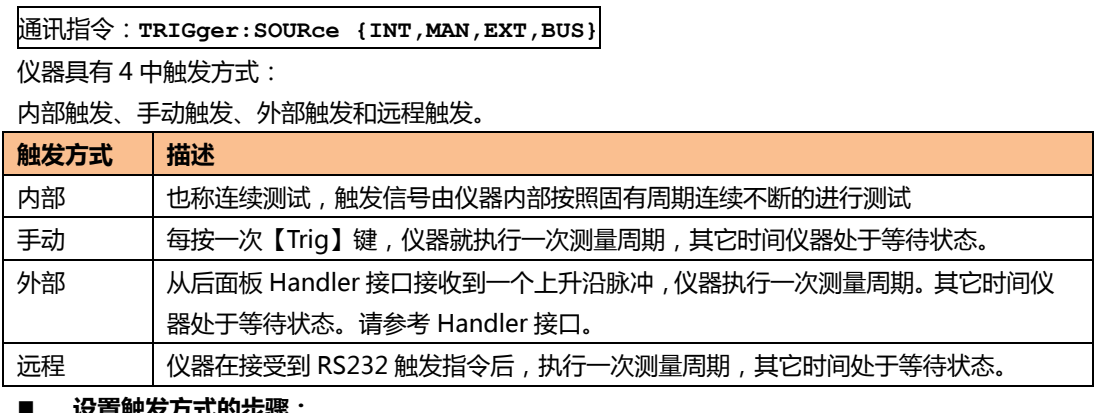

- **设置触发方式的步骤:**
- 第1步 按【Meas】键进入测量主页面;
- 第 2步 使用光标键选择【触发】字段;

第 3 步 · 使用功能键选择触发方式。

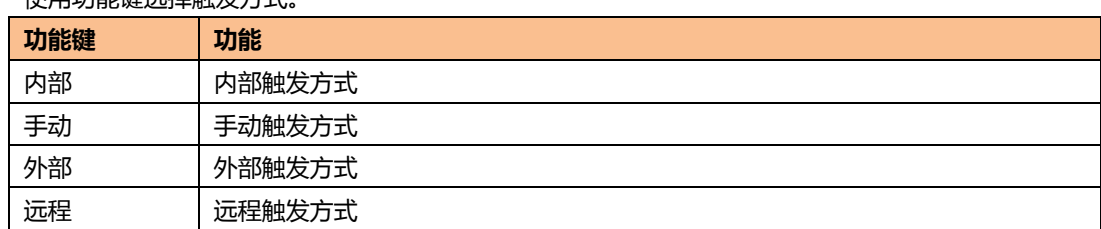

### **4.1.2 【通道】设置**

通讯指令:**FUNCtion:Channel <通道号>,{ON,OFF,1,0}**

仪器每个通道都可以设置成打开或关闭。

#### ■ 设置通道工作方式的步骤:

- 第1步 按【Meas】键进入测量主页面;
- **第 2 步** 使用光标键选择通道号【01】~【08】字段;
- 第 3 步 · 使用功能键选择通道工作方式。

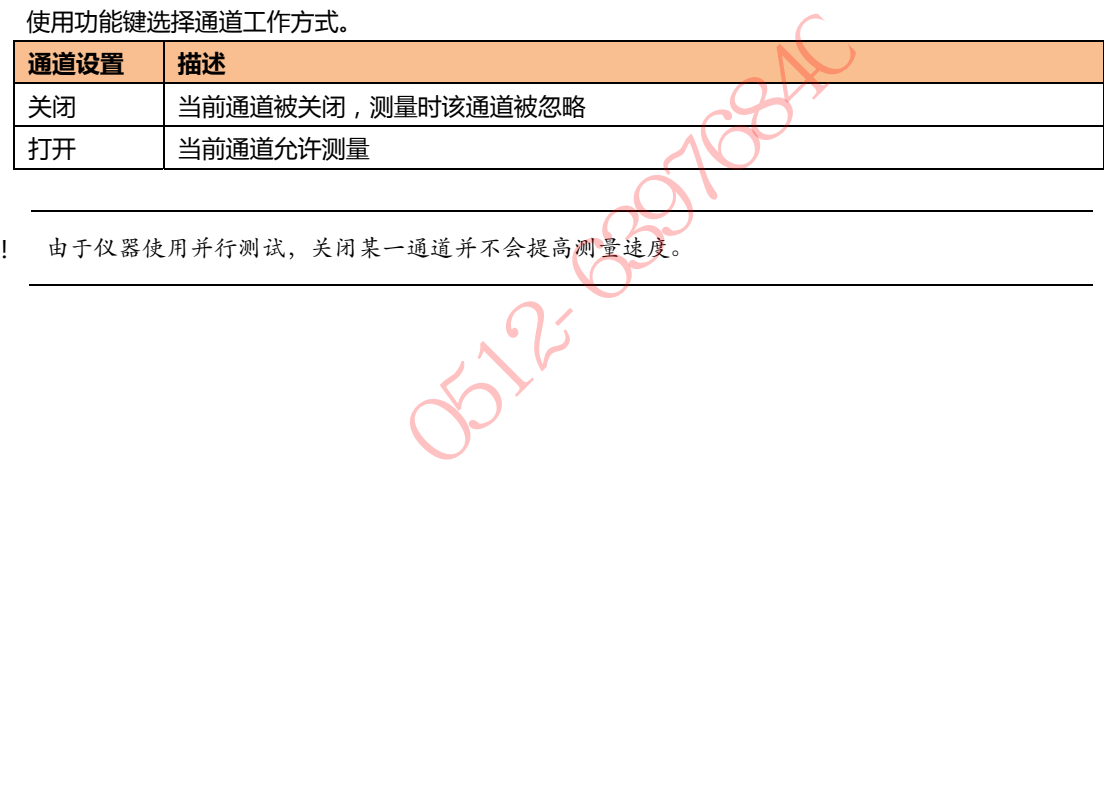

注意! 由于仪器使用并行测试,关闭某一通道并不会提高测量速度。

# **5. [Setup] 设置主页面**

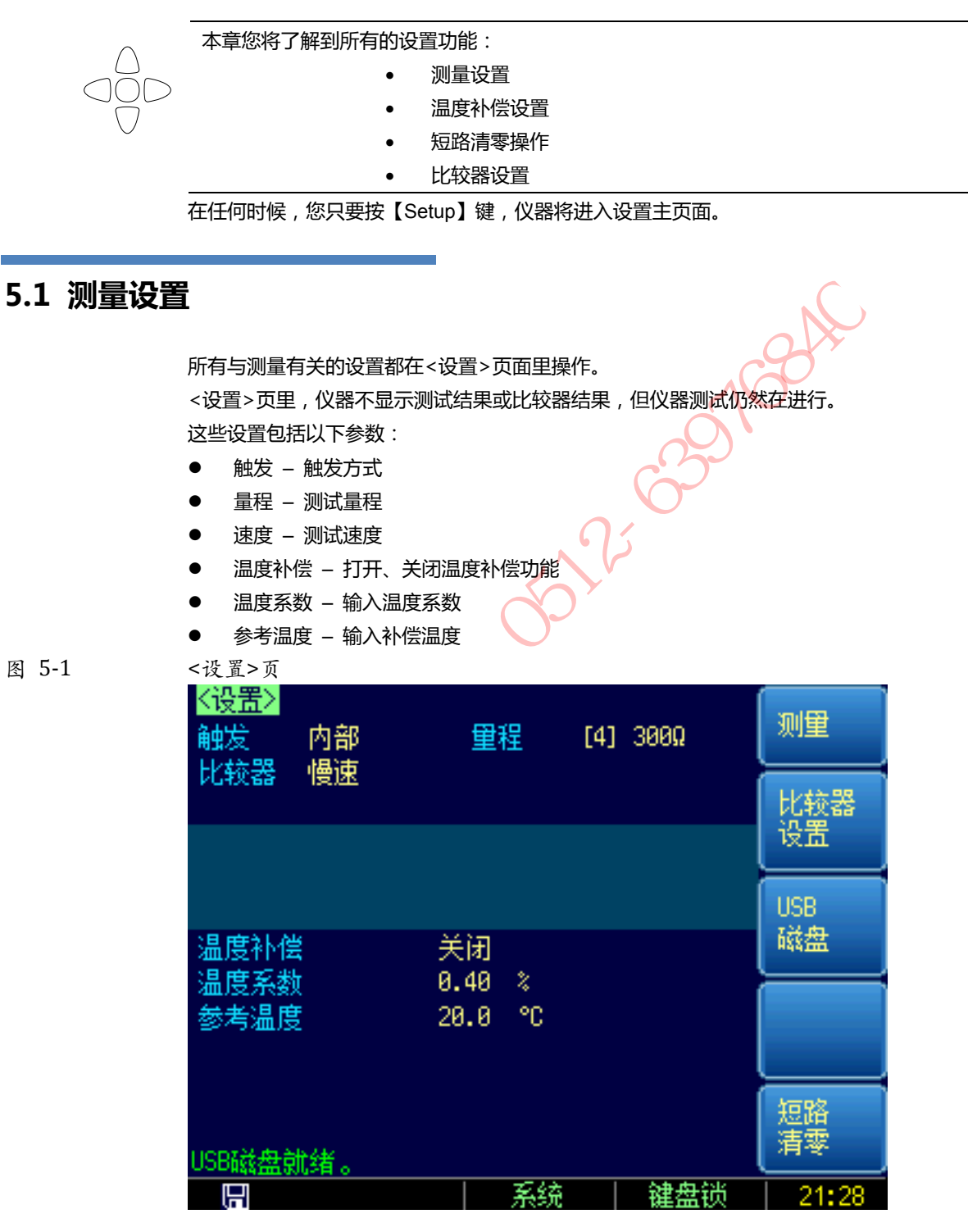

**5.1.1 【触发】方式** 

通讯指令:**TRIGger:SOURce {INT,MAN,EXT,BUS}**  仪器具有 4 中触发方式:

内部触发、手动触发、外部触发和远程触发。

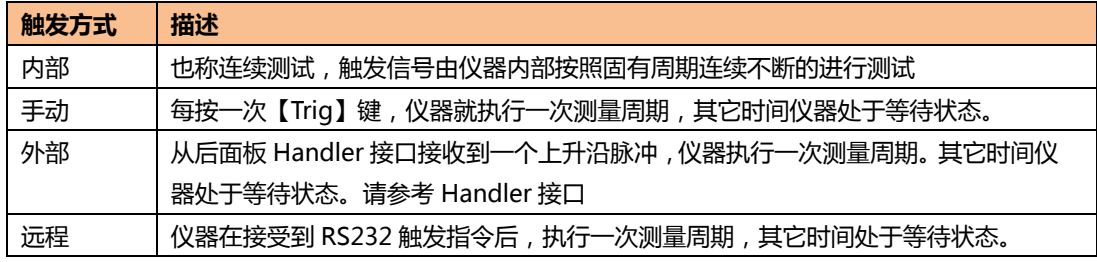

#### ■ 设置触发方式的步骤:

- 第1步 按【Setup】键进入设置页面;
- 第 2 步 **••• 使用光标键选择【触发】字段**;
- 第 3 步 **使用功能键选择触发方式。**

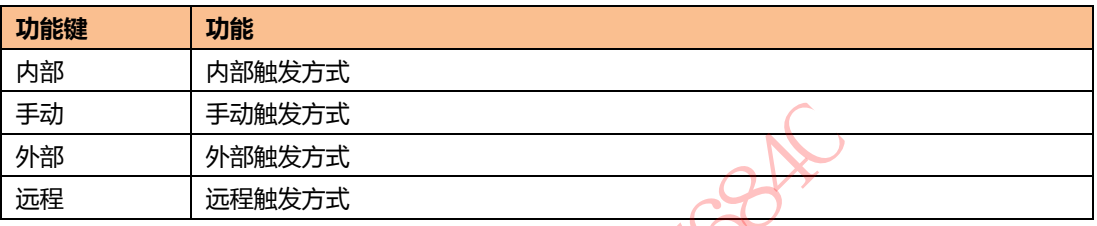

#### **5.1.2 【量程】**

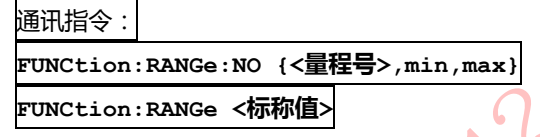

表 5-1 量程变动范围

AT51X8 具有 6 个量程,每个量程的变动范围如下:

| 手动<br>手动触发方式                      |                                                                                             |  |                                  |                                                                                                    |                                                                                      |
|-----------------------------------|---------------------------------------------------------------------------------------------|--|----------------------------------|----------------------------------------------------------------------------------------------------|--------------------------------------------------------------------------------------|
| 外部<br>外部触发方式                      |                                                                                             |  |                                  |                                                                                                    |                                                                                      |
| 远程<br>远程触发方式                      |                                                                                             |  |                                  |                                                                                                    |                                                                                      |
| 罰                                 |                                                                                             |  |                                  |                                                                                                    |                                                                                      |
| 通讯指令:                             |                                                                                             |  |                                  |                                                                                                    |                                                                                      |
| FUNCtion:RANGe:NO {<量程号>,min,max} |                                                                                             |  |                                  |                                                                                                    |                                                                                      |
| FUNCtion:RANGe <标称值>              |                                                                                             |  |                                  |                                                                                                    |                                                                                      |
| AT51X8 具有 6 个量程 ,每个量程的变动范围如下 :    |                                                                                             |  |                                  |                                                                                                    |                                                                                      |
| 量程变动范围                            |                                                                                             |  |                                  |                                                                                                    |                                                                                      |
| 量程号                               | 量程                                                                                          |  | 量程范围                             | 升范围                                                                                                    | 降范围                                                                                  |
| 1                                 | $100 \text{m}\Omega$<br>$1\Omega$<br>$10\Omega$<br>$100\Omega$<br>$1k\Omega$<br>$10k\Omega$ |  | 29.000mΩ~300.00mΩ                | J<br>300 $m\Omega$<br>↓<br>$3\Omega$<br>↓<br>$30\Omega$<br>J<br>$300\Omega$<br>↓<br>$3k\Omega$<br>↓<br>$30k\Omega$ | ₼<br>$290 \text{m}\Omega$<br>ᠰ<br>$2.9\Omega$<br>♠<br>$29\Omega$<br>₼<br>$290\Omega$ |
| 2                                 |                                                                                             |  | 290.00mΩ~3.0000Ω                 |                                                                                                    |                                                                                      |
| 3                                 |                                                                                             |  | $2.9000\Omega \sim 30.000\Omega$ |                                                                                                    |                                                                                      |
| 4                                 |                                                                                             |  | 29.000Ω~300.00Ω                  |                                                                                                    |                                                                                      |
| 5                                 |                                                                                             |  | 290.00Ω~3.0000kΩ                 |                                                                                                    | ₼<br>$2.9k\Omega$<br>₳                                                               |
| 6                                 |                                                                                             |  | $2.9000k\Omega\sim30.000k\Omega$ |                                                                                                    | $29k\Omega$                                                                          |
|                                   |                                                                                             |  |                                  |                                                                                                    |                                                                                      |

注意! 仪器针对高速分选测试,为了保证速度,不提供自动量程,只使用手动量程。

#### ■ 设置量程的步骤:

- 第1步 按【Setup】键进入设置页面;
- 第 2步 使用光标键选择【量程】字段;
- 第 3 步 便用功能键选择量程自动、手动或选择量程

**功能键 功能** 

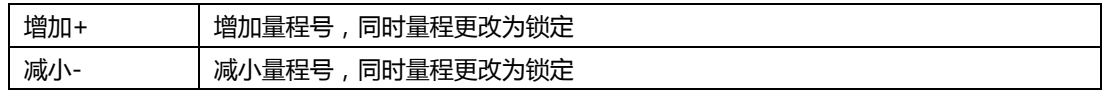

#### **5.1.3 测试【速度】**

通讯指令:**FUNCtion:RATE {SLOW,MED,FAST,ULTRa}** 仪器提供 3 种测试速度(慢速、中速和快速)。速度越慢测试结果越准确,也越稳定。

在全通道打开,并且手动量程方式下的采样时间如下:

- 慢速: 330ms/8 通道
- 中速: 90ms/8 通道
- 快速: 50ms/8 通道
- 极速: 35ms/8 通道

#### **设置测试速度的步骤:**

- 第1步 按【Setup】进入设置页面;
- 第 2 步 **••• 使用光标键选择【速度】字段**;
- **第 3 步** 使用功能键选择

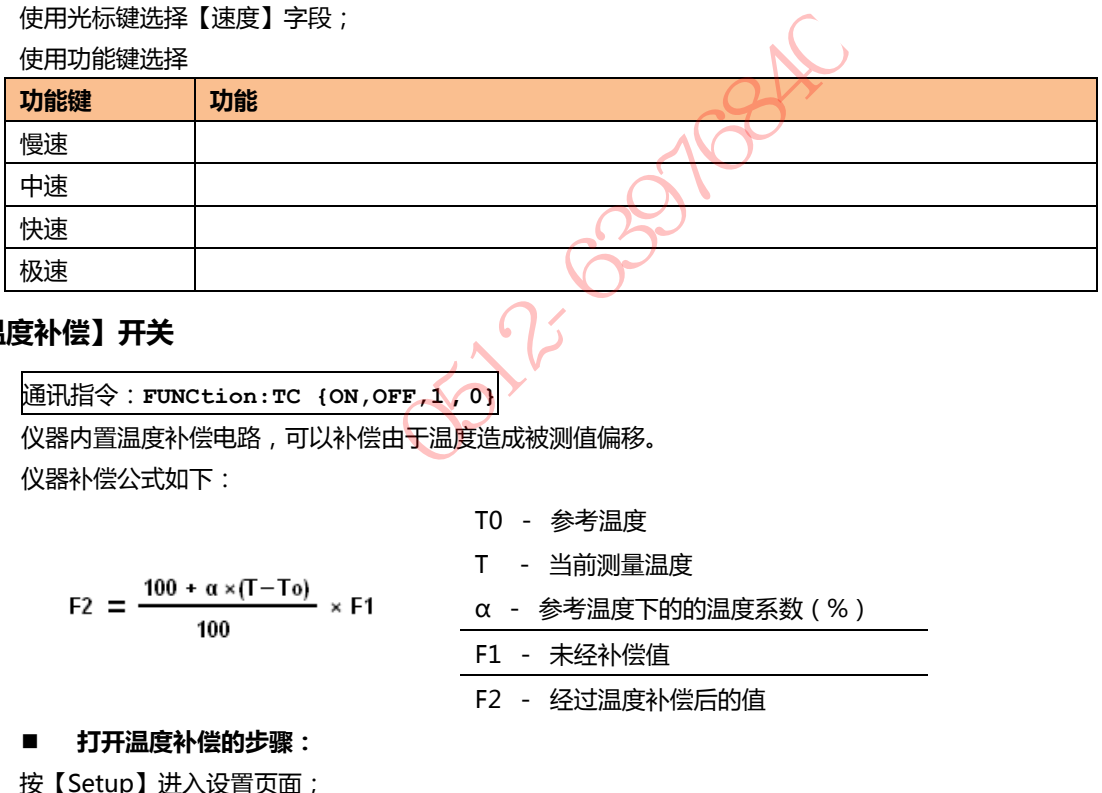

#### **5.1.4 【温度补偿】开关**

通讯指令:**FUNCtion:TC {ON,OFF,1,0}**

仪器内置温度补偿电路,可以补偿由于温度造成被测值偏移。 仪器补偿公式如下:

$$
100 + \alpha \times (T - T_0)
$$

$$
= \frac{1}{100} \times
$$

- T0 参考温度
- T 当前测量温度
- α 参考温度下的的温度系数(%)

F1 - 未经补偿值

F2 - 经过温度补偿后的值

#### ■ 打开温度补偿的步骤:

第1步 按【Setup】进入设置页面;

F<sub>2</sub>

- 第 2步 使用光标键选择【温度补偿】字段;
- **第 3 步** 使用功能键选择

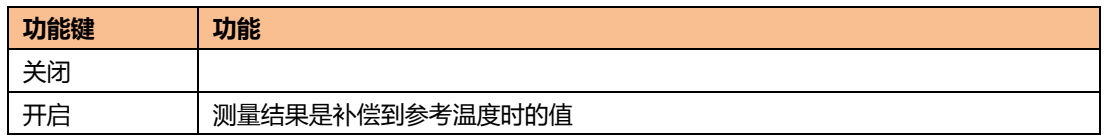

#### **5.1.5 【温度系数】α**

通讯指令:**FUNCtion:TC:RATIo <float>**  温度补偿需要设置材质的温度系数。

## **输入温度系数的步骤:**

- 第1步 按【Setup】进入设置页面;
- 第 2步 使用光标键选择【温度系数】字段;

第 3 步 实使用数字键盘输入需要的温度系数,温度系数单位是百分比。 例如:铜的温度系数是 0.393%,此处输入 0.393 即可。

#### **5.1.6 【参考温度】T0**

通讯指令:**FUNCtion:TC:REFEr <float>** 温度补偿的参考温度。测量结果反映的是该温度下的值。

#### ■ 输入参考温度的步骤:

- 第1步 按【Setup】进入设置页面;
- 第 2 步 **••• 使用光标键选择【参考温度】字段**;
- 第 3 步 使用数字键盘输入需要补偿到的温度。

## **5.2 短路清零**

通讯指令:**CORRect:SHORt** 为了达到高精度测量,清零校准是必须的。短路清零可以有效地抵消测试线的杂散电阻。 清零前请首先按照下列方法短接测试夹 仪器允许同时或单独对某一通道进行短路清零。

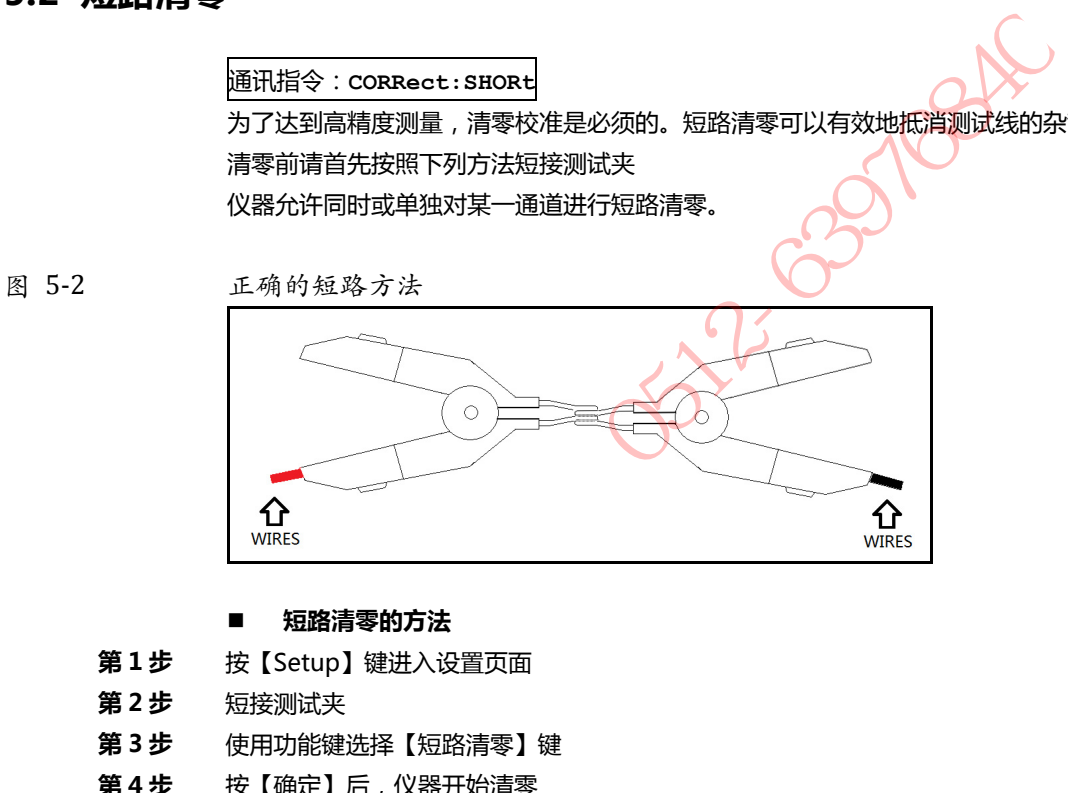

#### ■ 短路清零的方法

- 第1步 按【Setup】键进入设置页面
- 第 2步 短接测试夹
- 第 3步 使用功能键选择【短路清零】键
- 第4步 按【确定】后, 仪器开始清零
- 第5步 清零完成后会提示哪些通道清零成功。

## **6.<比较器>设置**

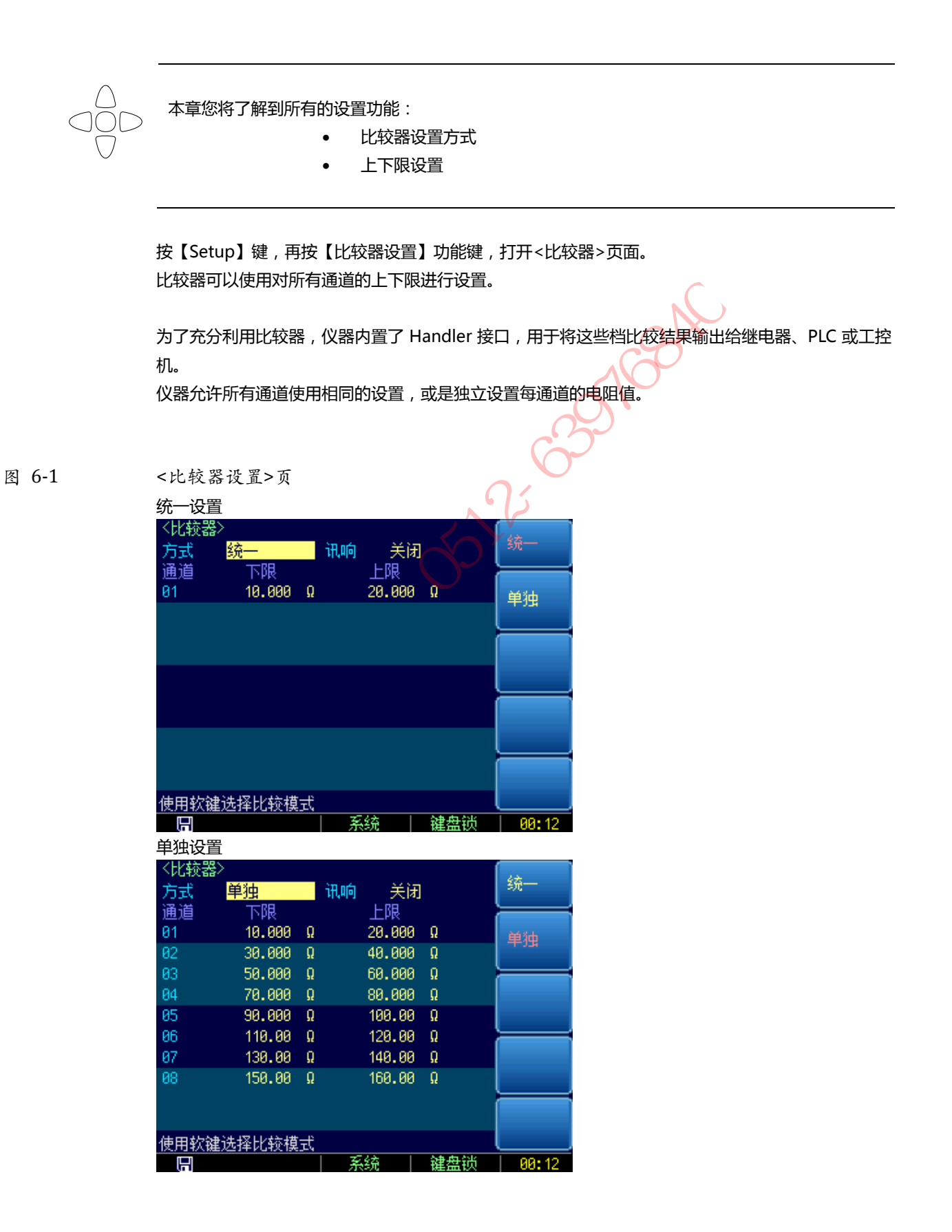

#### **6.1.1 设置【方式】**

通讯指令:**COMParator:MODE {UNIfied,SEParated}** 仪器比较器有 2 种设置方式:

- 统一设置: 所有通道都使用通道 1 的比较器上下限。
- 单独设置:每通道都使用独立的比较器上下限。

#### ■ 设置方式的步骤:

- 第1步 进入<比较器设置>页面
- 第 2步 使用光标键选择【方式】字段;
- **第 3 步** 使用功能键选择

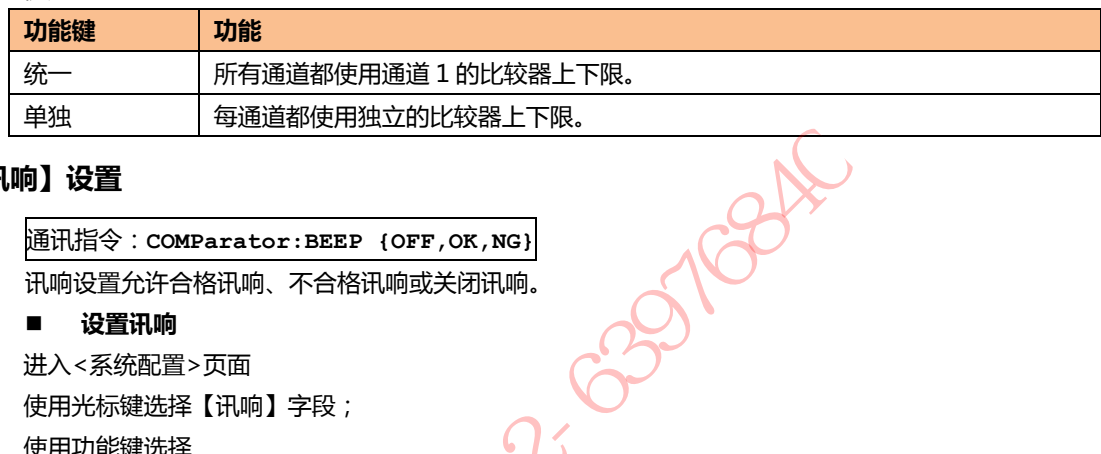

#### **6.1.2 【讯响】设置**

通讯指令:**COMParator:BEEP {OFF,OK,NG}** 讯响设置允许合格讯响、不合格讯响或关闭讯响。

#### ■ 设置讯响

- 第1步 进入<系统配置>页面
- 第 2 步 **•• 使用光标键选择【讯响】字段**;
- **第 3 步** 使用功能键选择

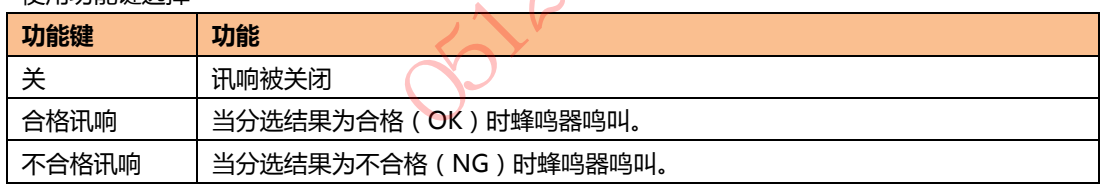

#### **6.1.3 【下限】和【上限】设置**

指令格式:**COMParator:CH <通道号 1~8>,<float 下限>,<float 上限>**  仪器使用直读比较方式进行比较,即测量值直接与上下限进行比较,单位为欧姆(Ω)。

#### ■ 输入极限值

- 第1步 进入<比较器>页面
- 第 2 步 **••• 使用光标键选择【1】【下限】字段**;
- **第 3 步** 输入数据

使用功能键选择单位。

- 第 4 步 **•• 使用光标键选择【1】【上限】字段**;
- **第 5 步** 输入数据
- **第 6 步** 重复 2~5 完成其它档的数据输入。

#### **6.1.4 比较公式**

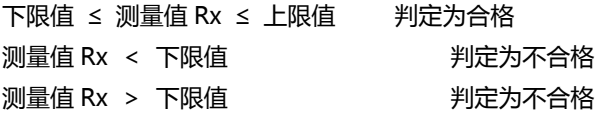

**SO 25-0316846** 

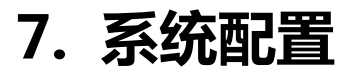

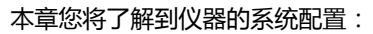

系统配置页

- 系统信息页
- 系统服务页

在任何时候,您只要按【Meas】或【Setup】键,在主页面的最底部会出现【系统】键。

## **7.1 系统配置页**

在【Meas】或【Setup】主页面下,按【系统】进入<系统配置>页。 系统配置页包括以下设置:

- LANGUAGE 语言设置
- 日期/时间设置
- 帐号设置
- 讯响设置
- 波特率设置
- 通讯【指令握手】开关
- 通讯【结果方式】方式

系统配置页的所有设置将自动保存在系统里,在下次开机时自动载入。

图 7-1 <系统配置>页

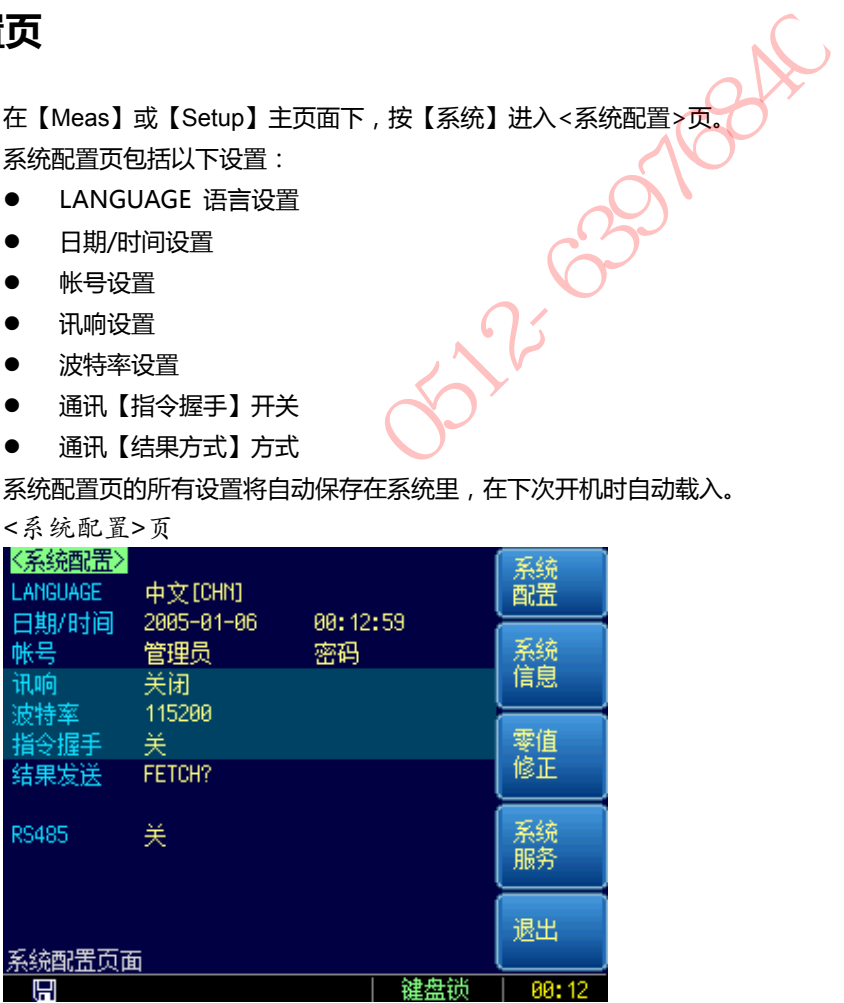

#### **7.1.1 更改系统语言【LANGUAGE】**

通讯指令:**SYSTem:LANGuage {ENGLISH,CHINESE,EN,CN}** 仪器支持中文和英文两种语言。

- **更改语言的步骤**
- 第1步 进入<系统配置>页面
- 第 2 步 **使用光标键选择【LANGUAGE】**。
- **第 3 步** 使用功能键选择语言:

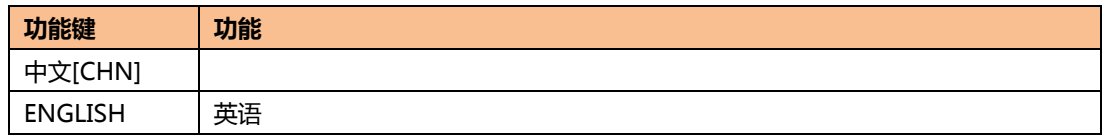

#### **7.1.2 修改日期和时间**

仪器使用 24 小时时钟。

#### ■ 更改日期:

- 第1步 进入<系统配置>页面
- 第 2步 使用光标键选择【日期】字段。
- **第 3 步** 使用功能键设置日期:

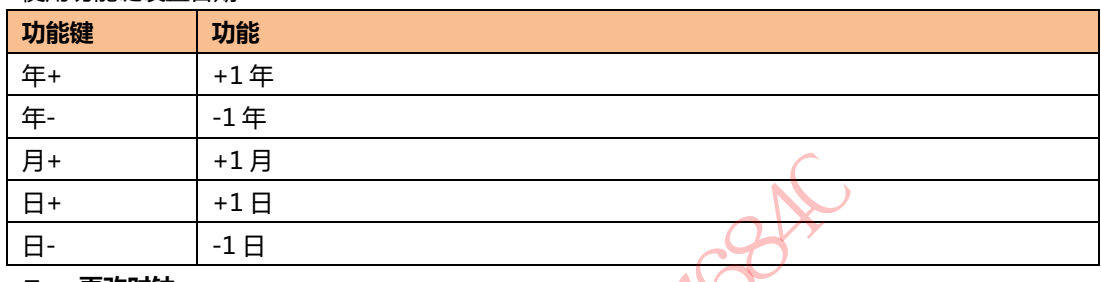

#### ■ 更改时钟:

- 第1步 进入<系统配置>页面
- 第 2 步 **•• 使用光标键选择【时钟】字段。**
- 第 3 步 **使用功能键设置时钟**:

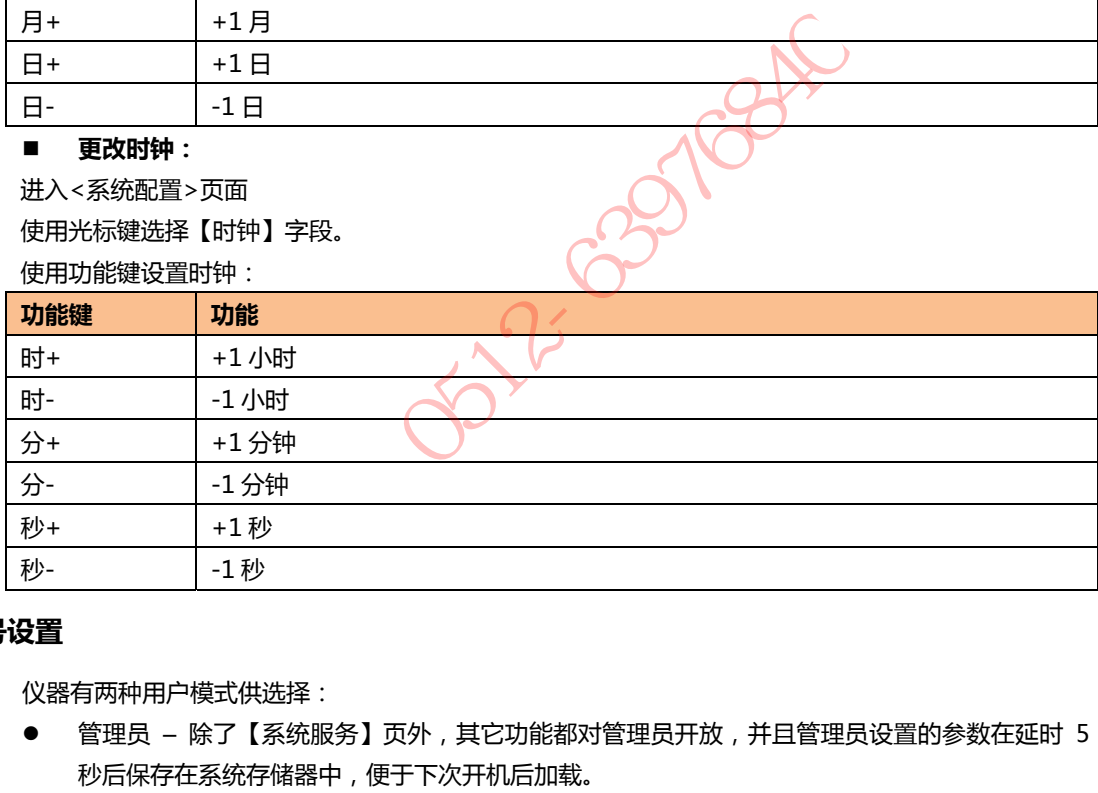

#### **7.1.3 帐号设置**

仪器有两种用户模式供选择:

- 管理员 除了【系统服务】页外,其它功能都对管理员开放,并且管理员设置的参数在延时 5 秒后保存在系统存储器中,便于下次开机后加载。
- 用户 除了【系统服务】、【文件】页外,其它功能用户可以操作,用户修改的数据在下次开机后 恢复为管理员设置的值。

#### ■ 更改帐号:

- 第1步 进入<系统配置>页面
- 第 2 步 **使用光标键选择【帐号】字段。**
- **第 3 步** 使用功能键更改:

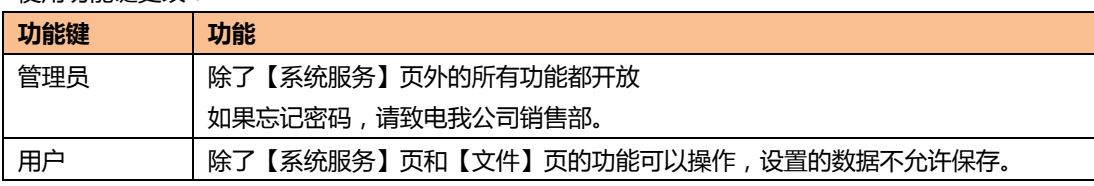

■ 管理员密码设置:

- 第1步 进入<系统配置>页面
- **第 2 步** 使用光标键选择【帐号】字段。
- **第 3 步** 使用功能键选择:

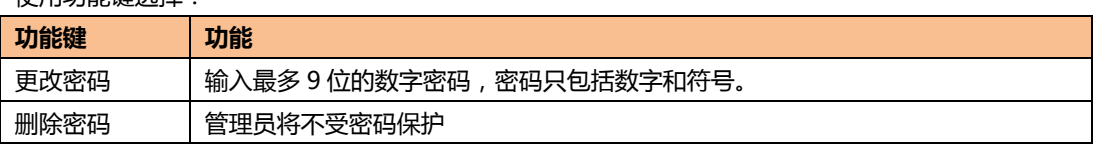

#### **7.1.4 【波特率】设置**

仪器内置 RS-232 接口,仪器在感测到 RS-232 接口有信号变换后,就立即按设定的波特率与主机通讯, 同时键盘被锁定。

**PS1024** 

为了能正确通讯,请确认波特率设置正确,上位机与仪器的波特率不同将无法正确通讯。 仪器 RS-232 使用 SCPI 语言进行编程。

RS-232 配置如下:

- 数据位: 8 位
- 停止位: 1 位
- 奇偶校验: 无
- 波特率:可配置

#### **设置波特率:**

- 第1步 进入<系统配置>页面
- 第 2步 使用光标键选择【波特率】字段;
- **第 3 步** 使用功能键选择

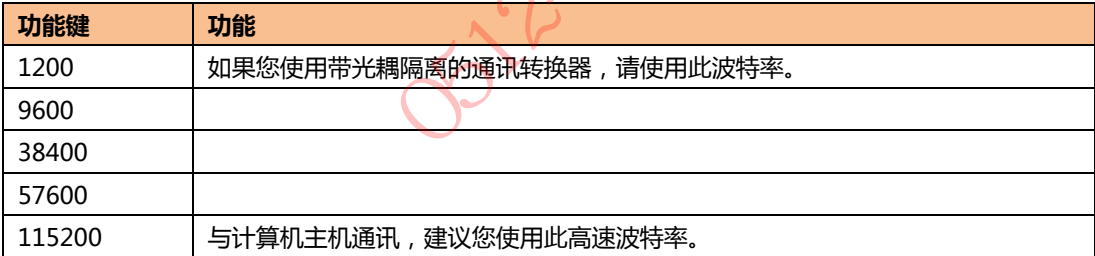

#### **7.1.5 通讯【指令握手】开关**

仪器支持 RS232 指令握手。

指令握手打开后,主机发送给仪器的所有指令都将原样返回给主机,之后才返回数据。 指令握手关闭后,主机发送给仪器的指令将被立即处理。

#### **设置指令握手的步骤:**

- 第1步 进入<系统配置>页面
- 第 2步 使用光标键选择【指令握手】字段;
- **第 3 步** 使用功能键选择

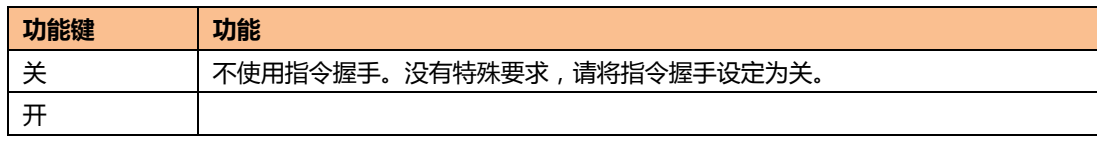

#### **7.1.6 通讯【结果发送】方式**

通讯指令:**SYSTem:SENDmode {FETCH,AUTO}** 

仪器支持自动往主机发送数据的功能。

在每次测试完成后数据将自动发送给主机,而**不需要**主机发送 FETCH?指令。

例如:AT51X8 将 8 通道测试结果和比较器结果一次全部返回

+9.9651e+01,NG,+9.9481e-01,GD,+9.9726e+00,NG,+9.9481e-01,GD,+7.6770e-04, NG,+9.9726e+00,NG,+1.0000e+20,GD,+1.0040e+04,NG 其中+1.0000e+20 表示溢出或开路,分选结果用 xx 表示比较器无效。

#### **设置【结果发送】的步骤:**

- 第1步 进入<系统配置>页面
- 第 2步 使用光标键选择【结果发送】字段;
- **第 3 步** 使用功能键选择

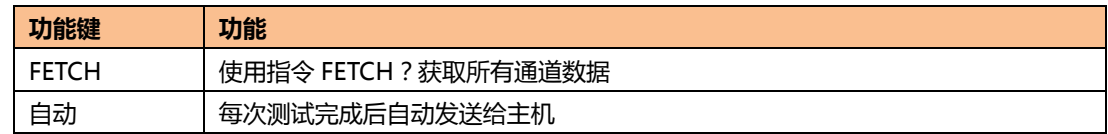

### **7.2 系统信息页**

按【Meas】或【Setup】进入主页面,在最底部的任务栏里按【系统】键,进入<系统配置>页,按功 能键选择【系统信息】。 系统信息页没有用户可配置的选项。

图 7-2

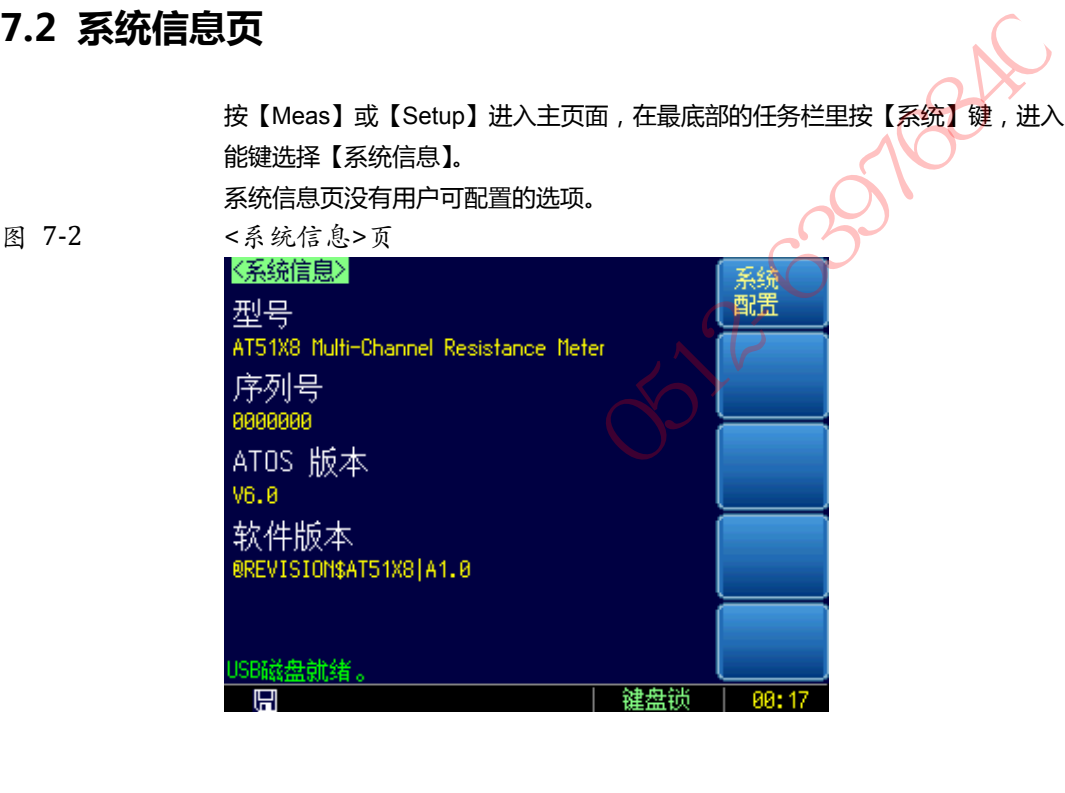

## **8.处理机(Handler)接口**

您将了解到以下内容:

- 接线端
	- 如何连接和接口原理图

仪器为用户提供了功能齐全的处理机接口,该接口包括了 10 通道分选输出、EOC(测试完成信号)、 TRIG(外部触发启动)输入等信号。通过此接口,仪器可方便的与用户系统控制组件完成自动控制功 能。

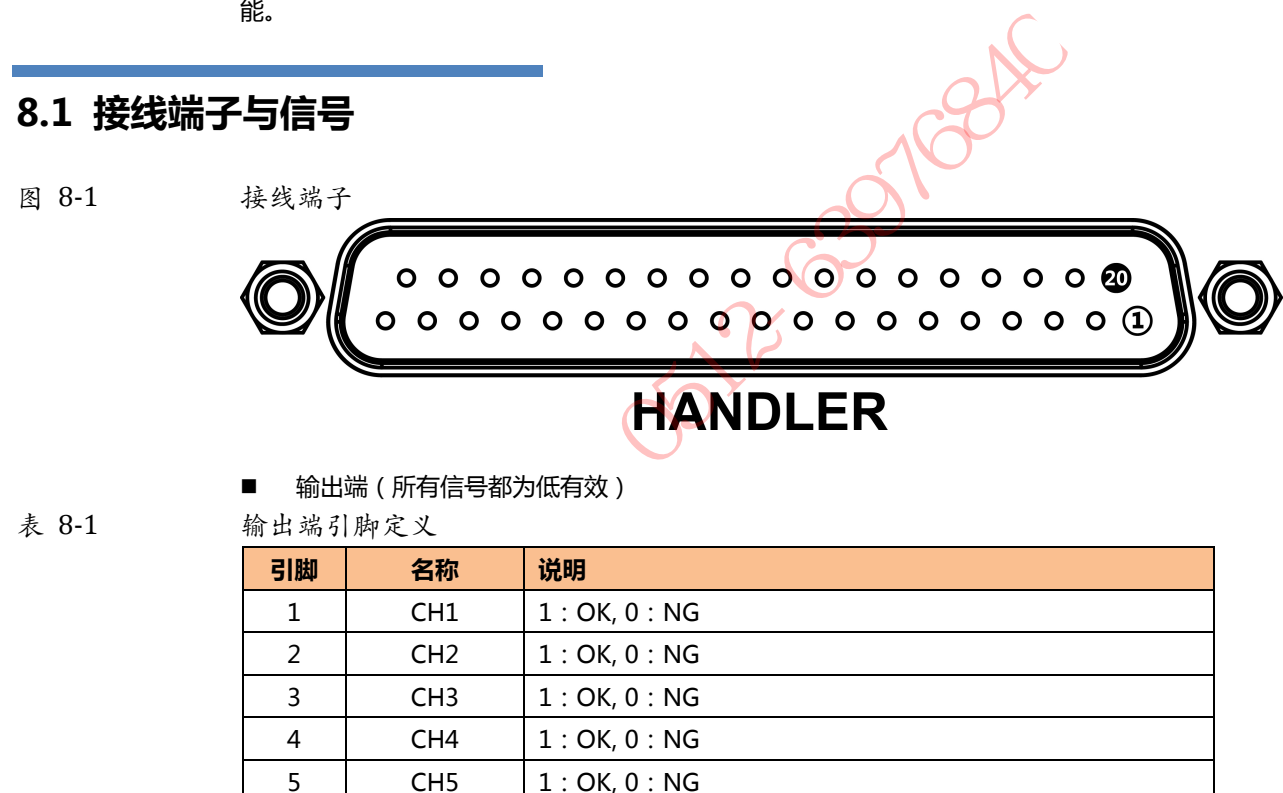

- 表 8-1 输出端引脚定义
- 

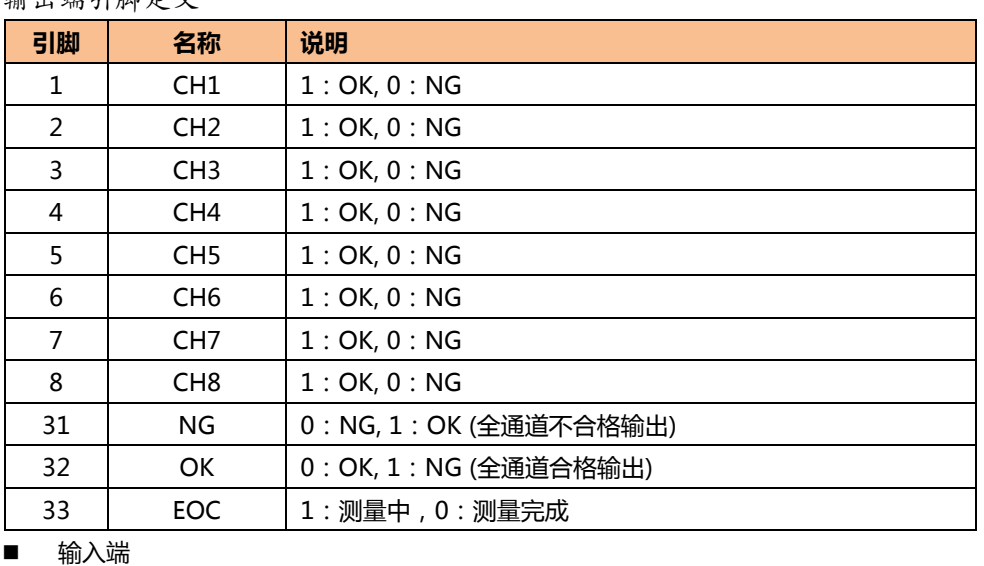

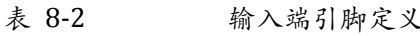

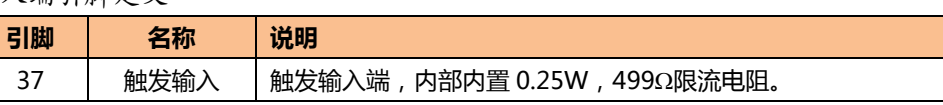

电源端

表 8-3

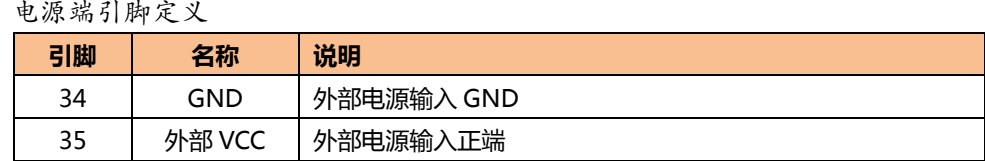

## **8.2 连接方式**

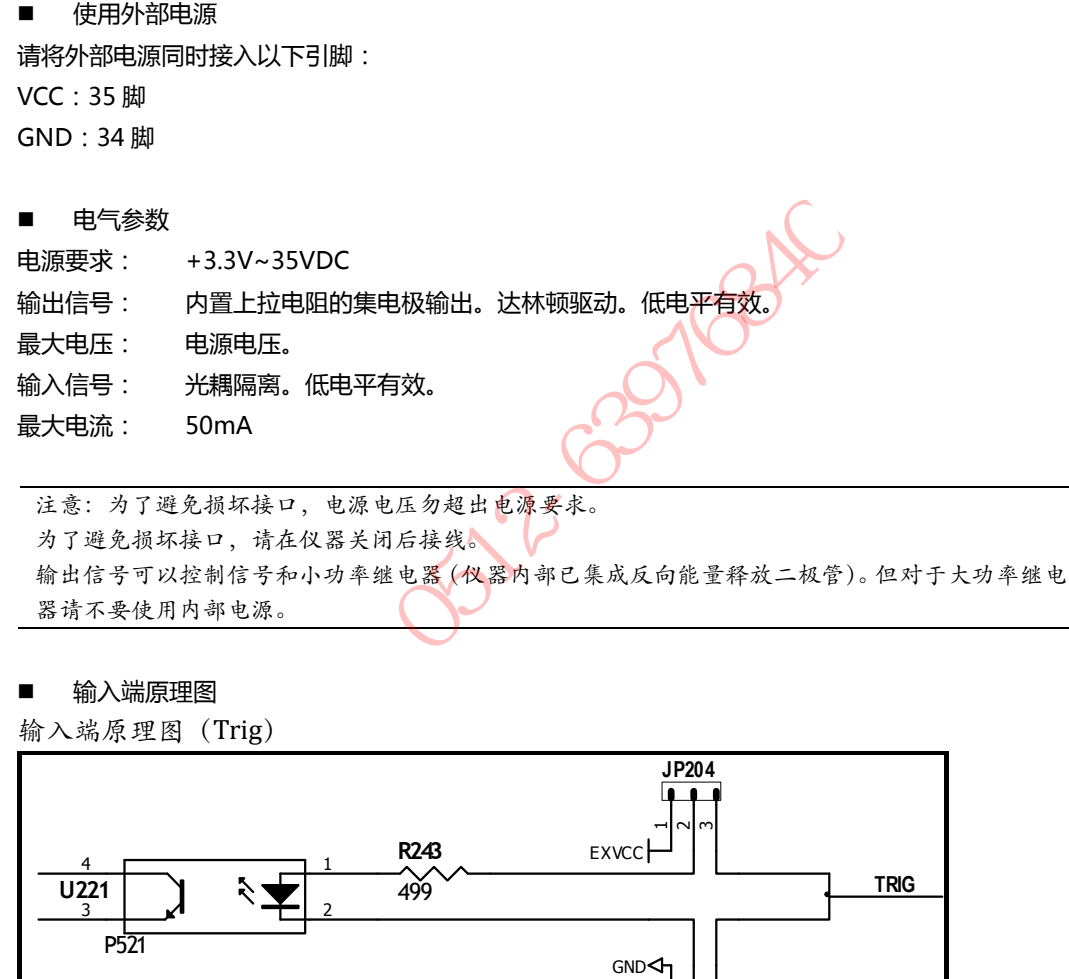

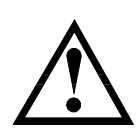

为了避免损坏接口,请在仪器关闭后接线。 输出信号可以控制信号和小功率继电器(仪器内部已集成反向能量释放二极管)。但对于大功率继电 器请不要使用内部电源。

■ 输入端原理图

图 8-2 输入端原理图 (Trig)

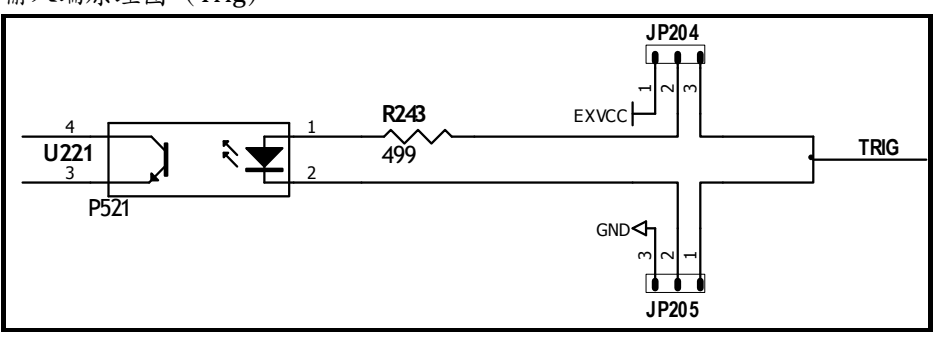

图中:JP204 和 JP205 出厂配置为 1-2 短接。触发信号为上升沿触发。

如果触发信号使用下降沿触发,请将 JP204 和 JP205 都设置为 2-3 短接,同时外部 VCC 可以浮空。

■ 输出端原理图

图 8-3 输出端原理图

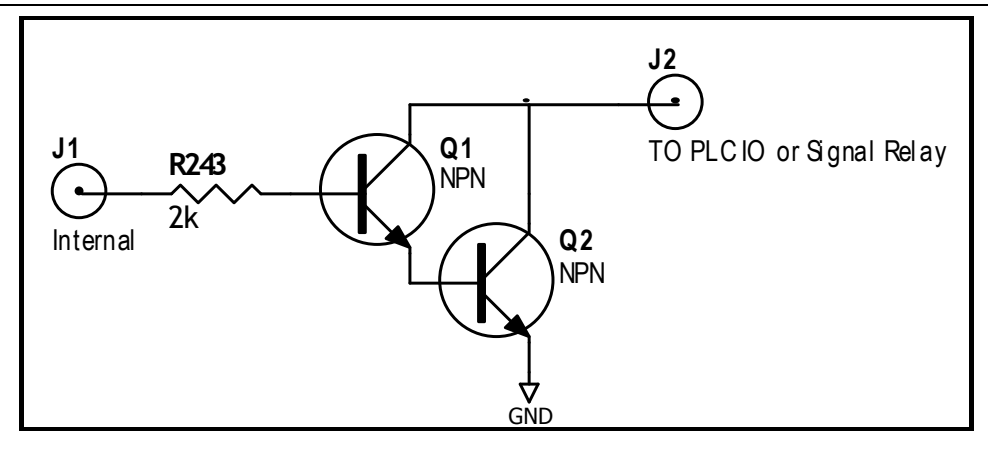

**SAPE 30976846** 

**9. 远程通讯** 

您将了解到以下内容:

- 介绍 RS-232 接口
- RS-232 连接。
- 选择波特率。
- 软件协议。

仪器使用 RS-232 接口 (标准配置) 与计算机进行通信,完成所有仪器功能。通过标准 SCPI 命令,用 户还可以方便地编制各种适合自身的采集系统。

### **9.1 RS-232C**

RS-232 是目前广泛采用的串行通讯标准, 也称为异步串行通讯标准, 用于实现计算机与计算机之间、 计算机与外设之间的数据通讯。RS 为"Recommended Standard"(推荐标准)的英文缩写,232 是 标准号,该标准是美国电子工业协会(EIA)1969 年正式公布的标准,它规定每次一位地经一条数据线传 送。

大多数串行口的配置通常不是严格基于 RS-232 标准: 在每个端口使用 25 芯连接器 ( 现在的计算机基 本使用 9 芯连接器) 的。最常用的 RS-232 信号如表所示:

表 9-1 常用的 RS-232 信号

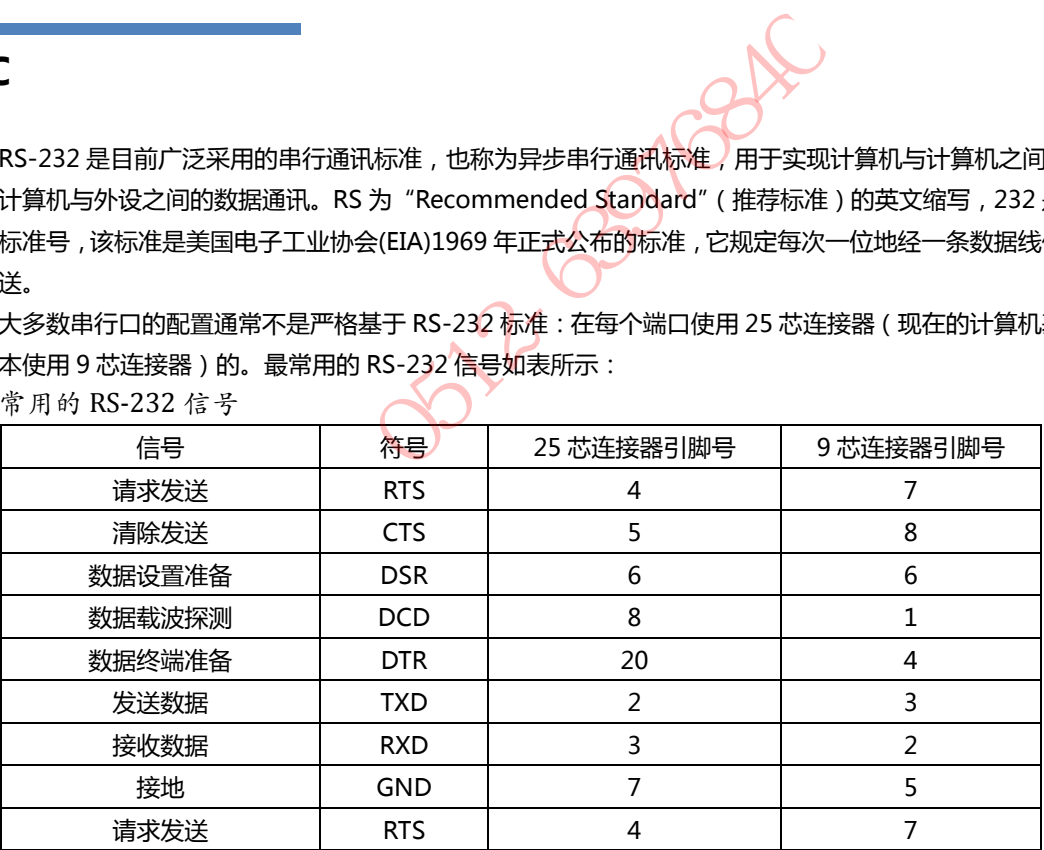

除此之外,RS232 还有有最小子集,这也是仪器所采用的连接方式。

表 9-2 RS-232 标准的最小子集

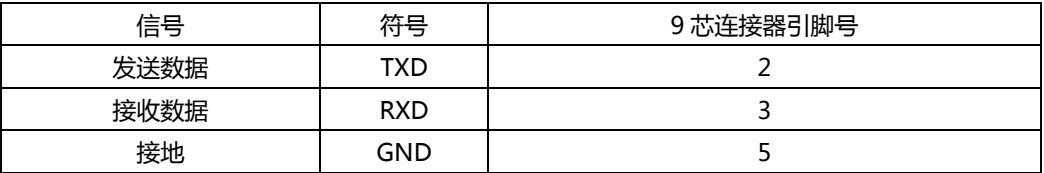

#### **9.1.1 RS232C 连接**

RS-232 串行接口可以和控制器(例如:个人电脑或工控机)的串行接口通过直通 DB-9 电缆进行互连。

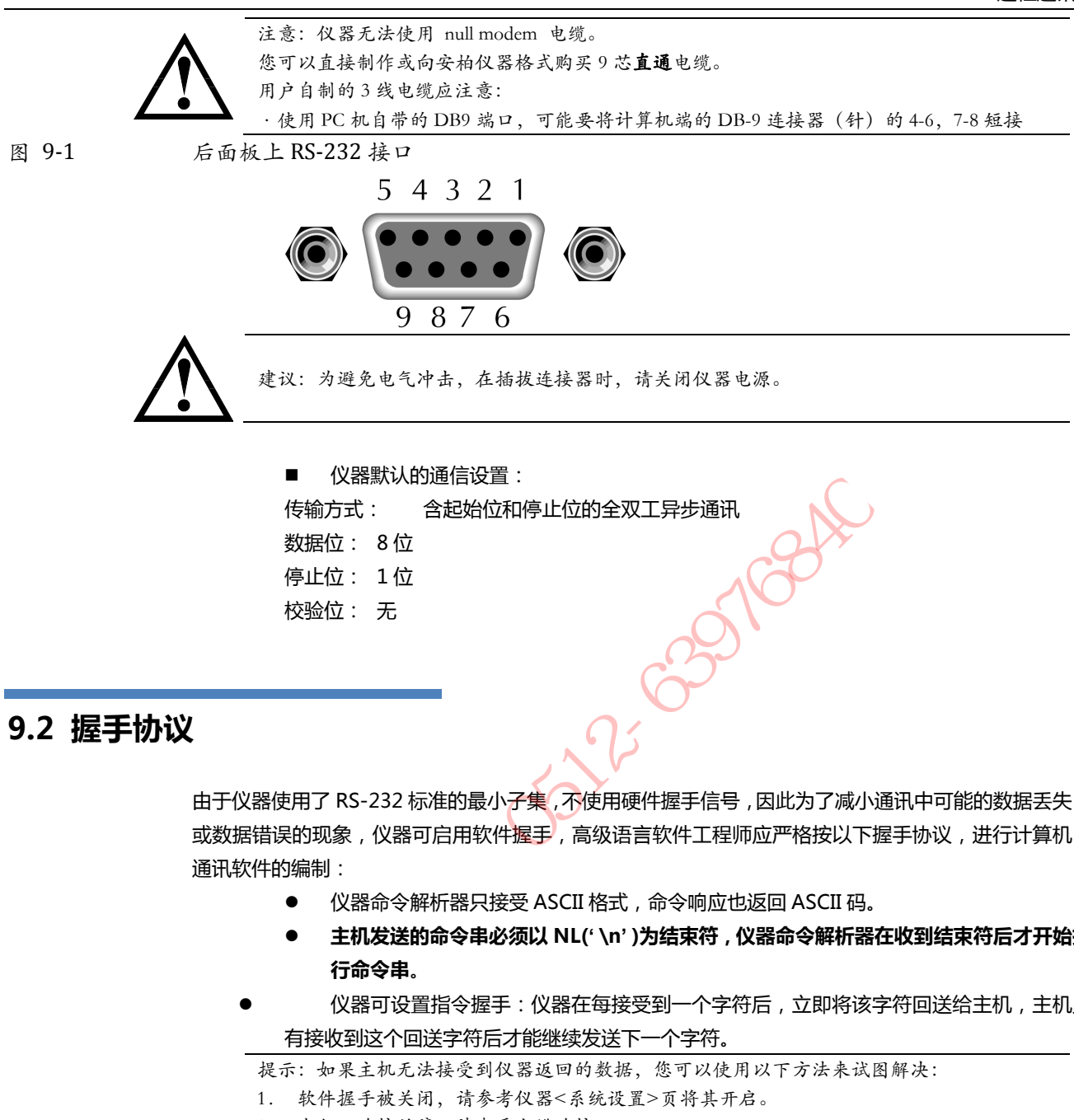

- **主机发送的命令串必须以 NL(' \n' )为结束符,仪器命令解析器在收到结束符后才开始执 行命令串**。
- 仪器可设置指令握手:仪器在每接受到一个字符后,立即将该字符回送给主机,主机只 有接收到这个回送字符后才能继续发送下一个字符。

提示:如果主机无法接受到仪器返回的数据,您可以使用以下方法来试图解决:

- 1. 软件握手被关闭,请参考仪器<系统设置>页将其开启。
- 2. 串行口连接故障,请查看电缆连接。
- 3. 计算机端高级语言程序通信格式错误。请试着检查串行口端口号、通信格式是否正确以 及波特率是否和仪器设置的相同。
	- 4. 如果仪器正在解析上次命令,主机也无法接受到仪器的响应,请稍候再试。

```
<问题仍无法解决,请立即咨询安柏仪器技术工程师>
```
## **9.3 SCPI 语言**

 $\langle \}$ 

图 9-1

SCPI-Standard Commands for Programmable Instruments(可程控仪器标准命令)是安柏仪器采 用的一种用于测试仪器的通用命令集。SCPI 亦称为 TMSL-Test and Measurement System Language (测试系统语言)由 Agilent Technologies 根据 IEEE488.2 扩展开发,至今已被测试设备制造商广泛 采用。

● 個器内置命令解析器负责用户各种命令格式解析。由于命令解析器依据 SCPI 协议, 但并不完<br>参见: ● 全与 SCPI 一致, 请开始工作之前仔细阅读"SCPI 命令参考"一章。 全与 SCPI 一致,请开始工作之前仔细阅读"SCPI 命令参考"一章。

**Si**:26 031084

## **10. SCPI 命令参考**

本章包括以下几方面的内容:

- 命令解析器——了解命令解析器的一些规则。
- 命令语法——命令行的书写规则
- 查询语法——查询命令的书写规则
- 查询响应——查询响应的格式
- 命令参考

本章节提供了仪器使用的所有的 SCPI 命令,通过这些 SCPI 命令,可以完全控制仪器所有功能。

### **10.1 命令串解析及结束符**

主机可以发送一串命令给仪器,仪器命令解析器在捕捉到<mark>结束符(\n)</mark>或输入缓冲区溢出后开始解析。

例如: 合法的命令串:

AAA:BBB CCC;DDD EEE;:FFF

仪器命令解析器负责所有命令解析和执行,在编写程序前您必须首先对其解析规则有所了解。

#### **10.1.1 命令解析规则**

- 1. 命令解析器只对 ASCII 码数据进行解析和响应。
- 2. **SCPI 命令串必须以换行符(ASCII 0x0A)为结束符**,命令解析器在收到结束符后或缓冲区 溢出才开始执行命令串。 供了仪器使用的所有的 SCPI 命令,通过这些 SCPI 命令,可以完全控制<br>
<br> **大结末符**<br>
会会事:<br>
AA:BBB CCC;DDD EEE;;FFF<br>
解析器负责所有命令解析和执行,在编写程序前您必须首先对其解析规<br>
AA:BBB CCC;DDD EEE;;FFF<br>
解析器负责所有命令解析和执行,在编写程序前您必须首先对其解析规<br>
<br>
<br>
3 SCPI 命令解析器只对 ASCII 码数据进行解析和响应。<br>
SCPI 命令解析器只
	- 3. 如果指令握手打开,命令解析器在每接受到一个字符后,立即将该字符回送给主机,主 机只有接收到这个回送字符后才能继续发送下一个字符。
- 4. 命令解析器在解析到错误后,立即终止解析,当前指令作废。
- 5 命令解析器在解析到查询命令后,终止本次命令串解析,其后字符串被忽略。
- 6. 命令解析器对命令串的解析不区分大小写。
- 7 命令解析器支持命令缩写形式,缩写规格参见之后章节。

#### **10.1.2 符号约定和定义**

本章使用了一些符号,这些符号并不是命令树的一部分,只是为了能更好的对命令串的理解。

- <> 尖括号中的文字表示该命令的参数
- [ ] 方括号中的文字表示可选命令
- {} 当大括号包含几个参数项目时,表示只能从中选择一个项目。
- ( ) 参数的缩写形式放在小括号中。

大写字母 命令的缩写形式。

#### **10.1.3 命令树结构**

对 SCPI 命令采用树状结构的,可向下三级( ),在这里最 高级称为子系统命令。只有选择了子系统命令,该其下级命令才有效,SCPI 使用冒号(:)来分隔高级 命令和低级命令。

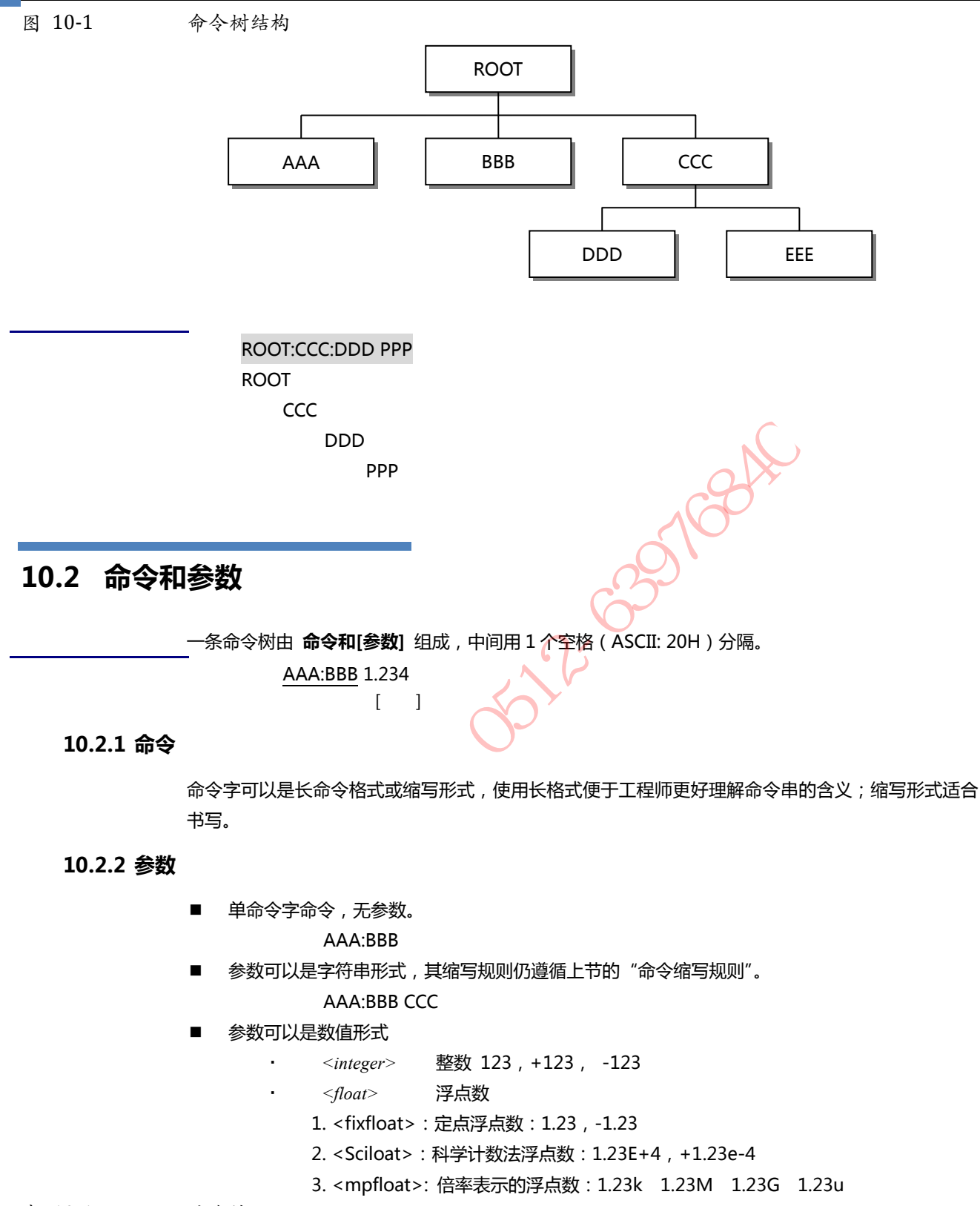

表 10-1 倍率缩写

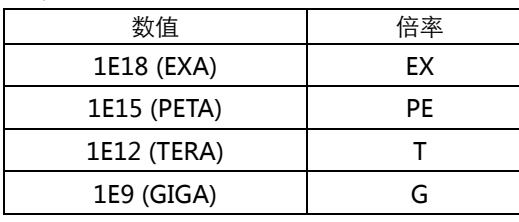

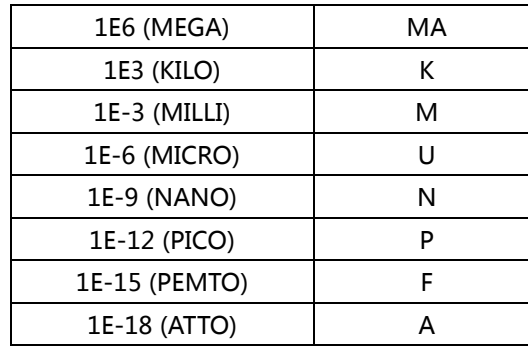

提示:倍率不区分大小写,其写法与标准名称不同。

#### **10.2.3 分隔符**

仪器命令解析器只接受允许的分隔符,除此之外的分隔符命令解析器将产生"Invalid separator(非法 分割符)"错误。这些分隔符包括:

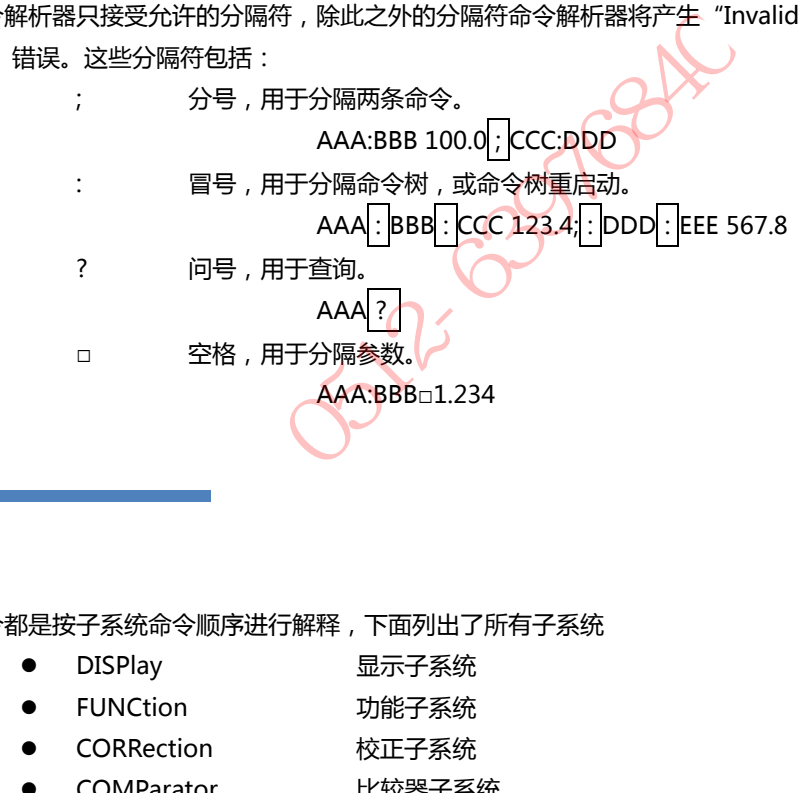

## **10.3 命令参考**

所有命令都是按子系统命令顺序进行解释,下面列出了所有子系统

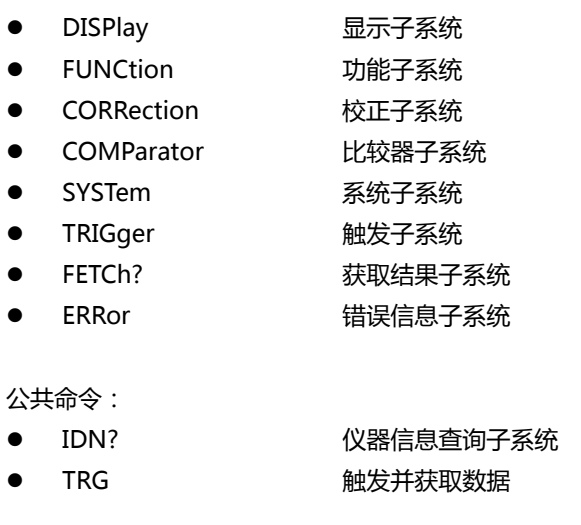

## **10.4 DISPlay 显示子系统**

DISPlay 子系统可以用来切换不同的显示页面或在页面提示栏上显示一串文本。

#### 38 AT51x8 用户手册

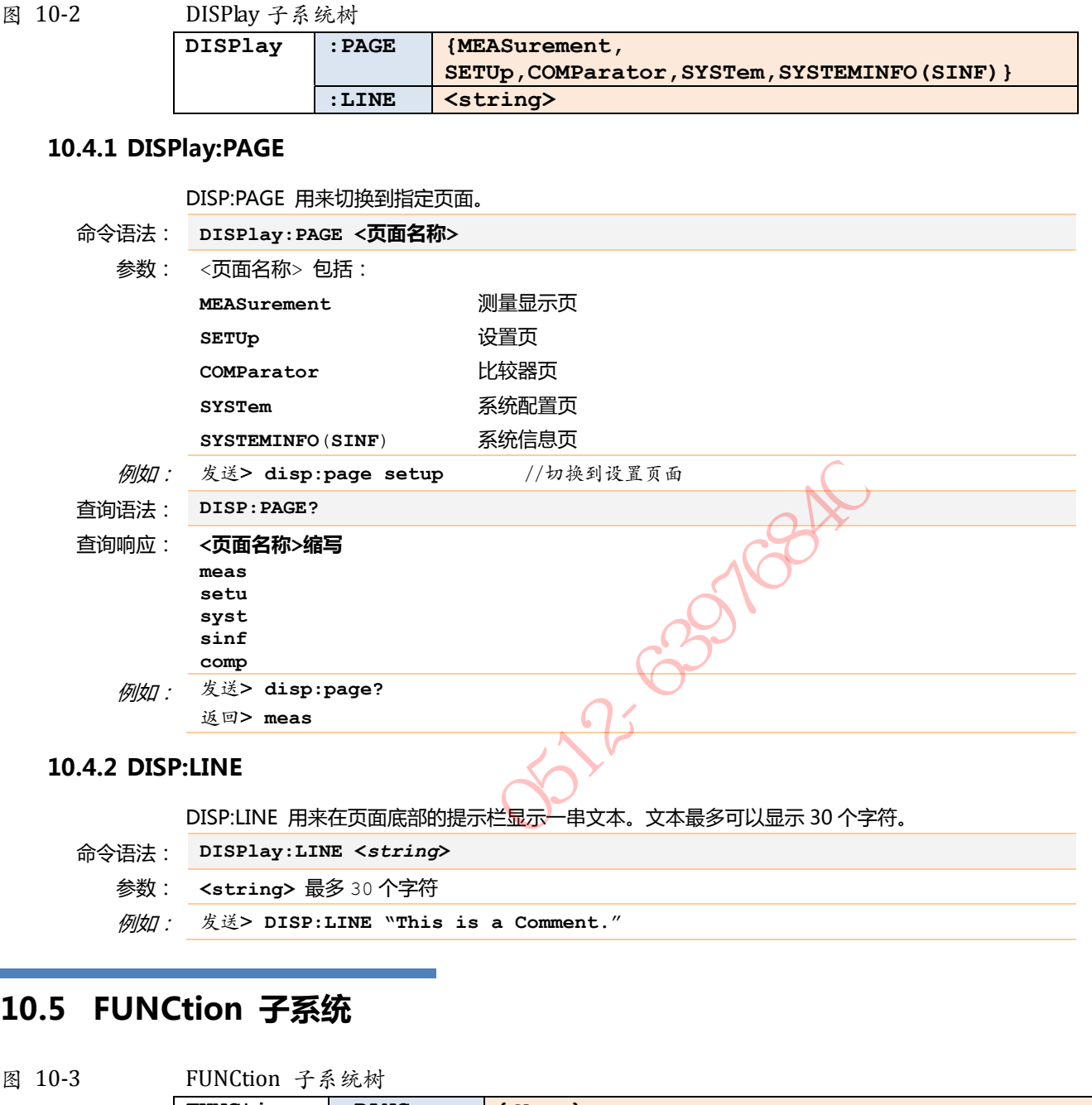

#### **10.4.2 DISP:LINE**

DISP:LINE 用来在页面底部的提示栏显示一串文本。文本最多可以显示 30 个字符。

命令语法: **DISPlay:LINE <***string***>**

参数: **<string>** 最多 30 个字符

例如: 发送> **DISP:LINE "This is a Comment.**"

## **10.5 FUNCtion 子系统**

图 10-3 FUNCtion 子系统树

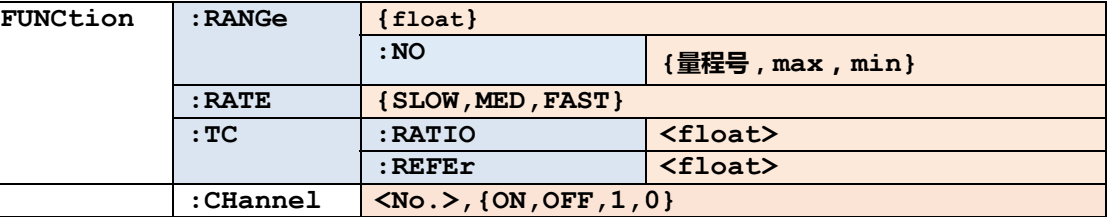

使用 FUNCtion 子系统设置的参数,仪器将不会保存在系统中,下次开机需要重新设置。

### **10.5.1 FUNCtion:RANGe**

FUNC:RANG 根据参数设置量程

- 命令语法: **FUNCtion:RANGe <float>**
	- 参数: 其中,<float> 标称值 仪器根据标称值自动设置为最佳量程
	- 例如: 发送> **FUNC:RANG 1k** //切换到 3kΩ量程

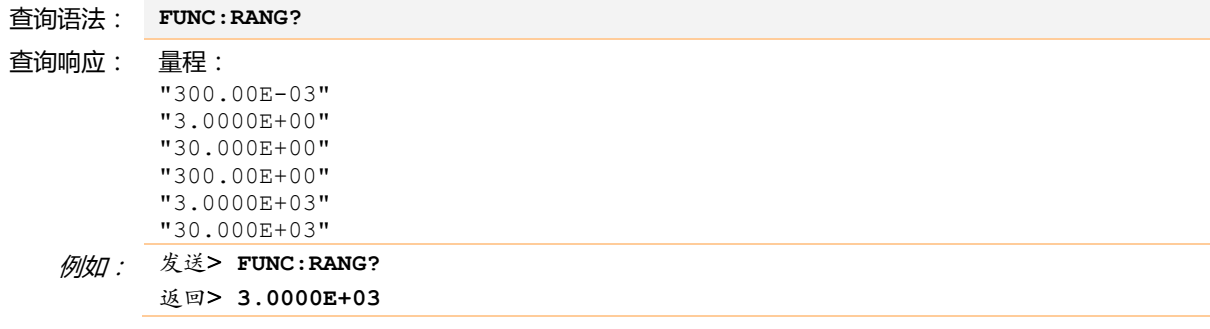

#### **10.5.1 FUNCtion:RANGe:NO**

FUNC:RANG:NO 用来设置量程方式和量程号

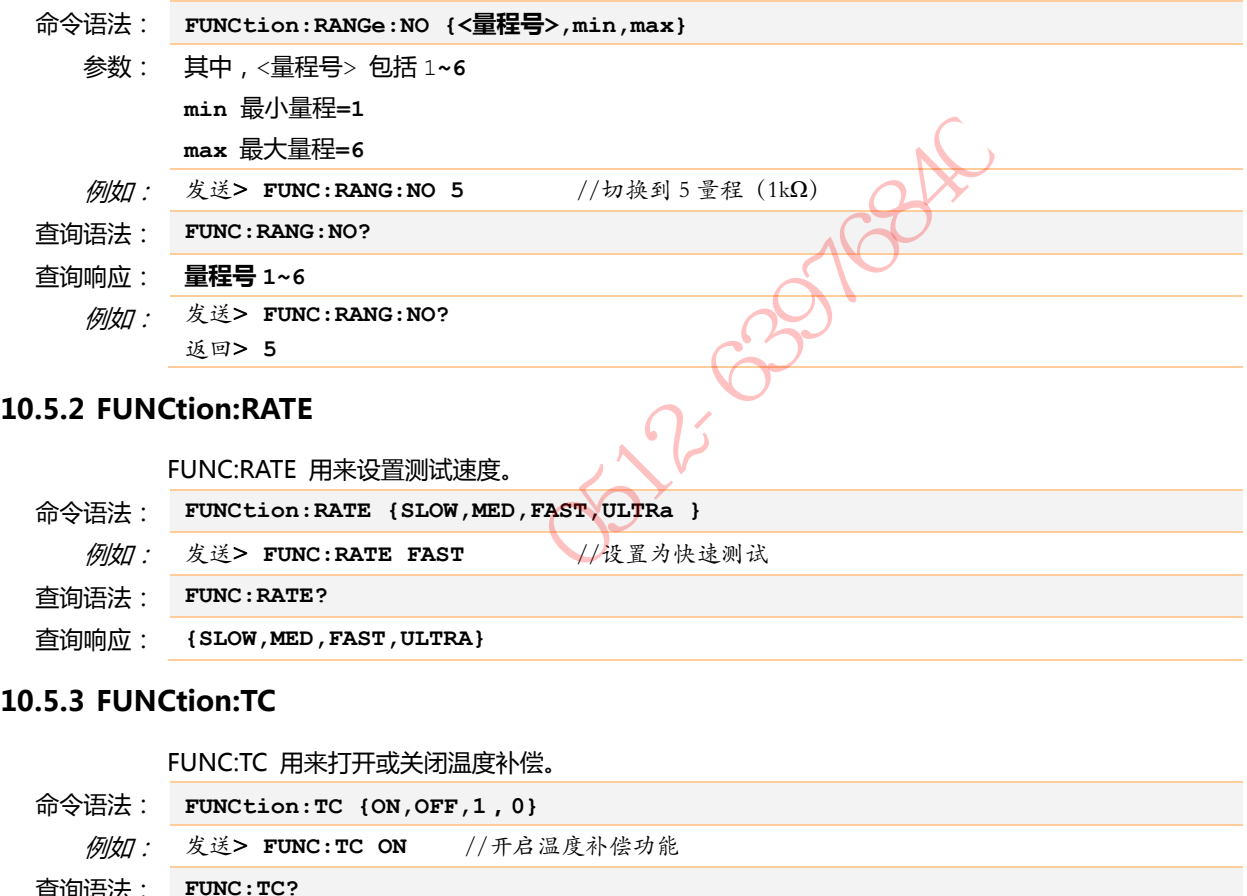

### **10.5.3 FUNCtion:TC**

查询语法: **FUNC:RATE?**

查询响应: **{SLOW,MED,FAST,ULTRA}** 

FUNC:TC 用来打开或关闭温度补偿。

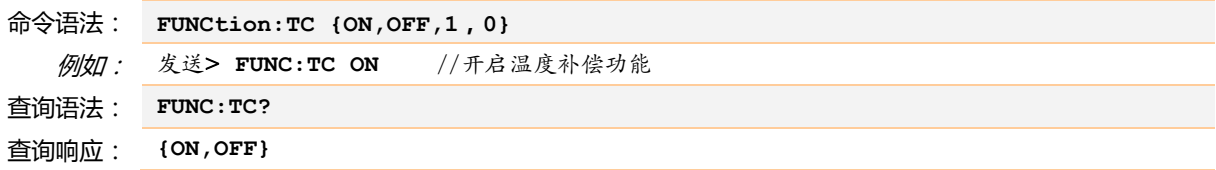

#### **10.5.4 FUNCtion:TC:COEFicient**

FUNC:TC:RATI 用来设置温度系数。 命令语法: **FUNCtion:TC:COEFicient <float>** 例如: 发送> **FUNC:Tc:COEF 0.394** //设置温度系数为 0.394% 查询语法: **FUNC:TC:COEF?** 查询响应: **<fixfloat>**  例如: 发送> **FUNC:Tc:COEF?**  响应> **+0.3940**

### **10.5.5 FUNCtion:TC:REFErence**

FUNC:TC:REFE 用来设置参考温度

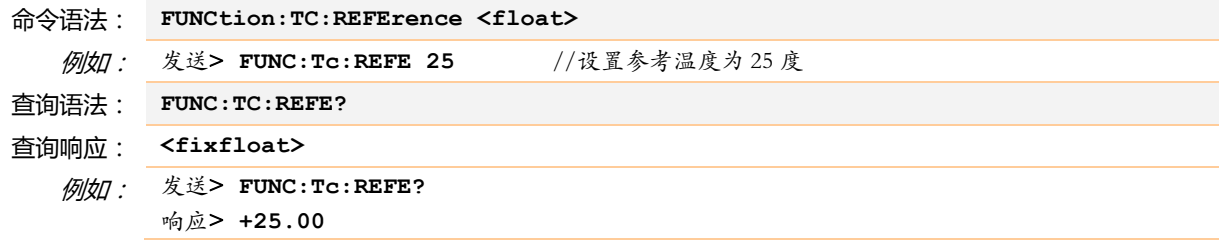

#### **10.5.6 FUNCtion:CHannel**

FUNC:CHannel 用来显示或隐藏指定通道。

命令语法: **FUNCtion:CHannel <1~8>,{ON,OFF,1,0}**

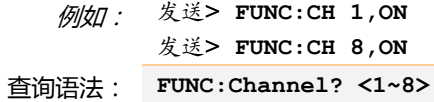

查询响应: **{ON,OFF}** 

例如: 发送> **FUNC:CH? 1** 

响应> **ON**

## **10.6 COMParator 子系统**

使用 COMParator 子系统设置的比较器参数,会被保存在系统中便于开机使用。

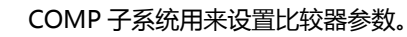

图 10-4 **COMParator** 子系统树

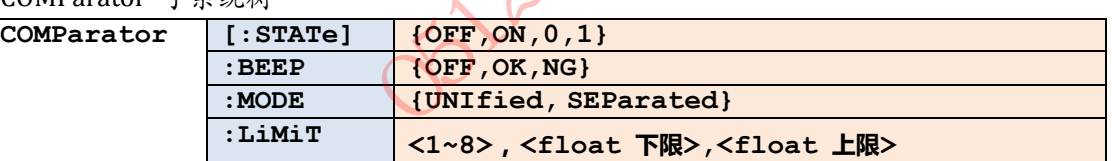

#### **10.6.1 COMParator:BEEP**

COMP:BEEP 用来启用讯响。

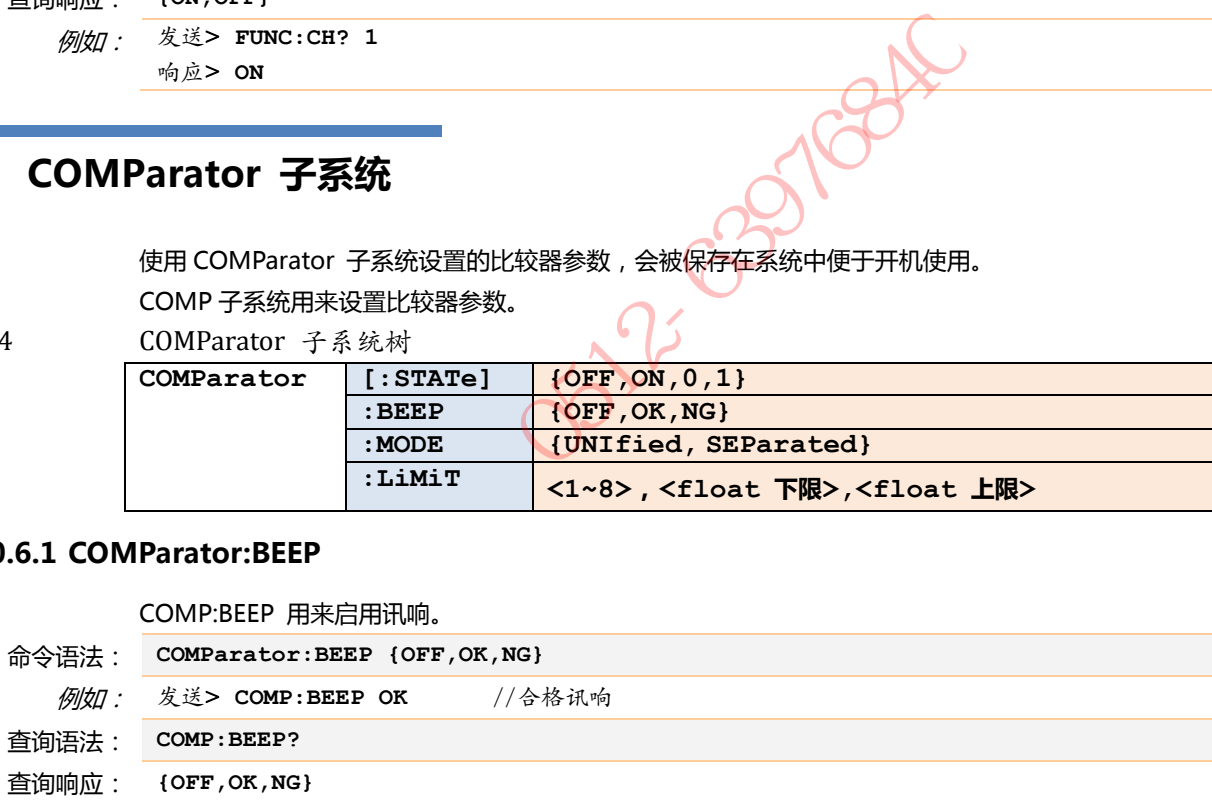

#### **10.6.2 COMParator:MODE**

COMP:MODE 用来设置比较器设置方式。

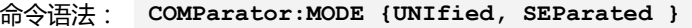

例如: 发送> **COMP:MODE UNI** //切换到统一设置方式

查询语法: **COMP:MODE?**

查询响应: **{ UNIFIED, SEPARATED }** 

#### **10.6.3 COMParator:LiMiT**

COMP:LiMiT 用来设定指定通道的上下限。

如果当前设置方式是统一设置,请设定通道 1 极限值即可。

命令语法: **COMParator:LiMiT <通道号 1~8>,<float 下限>,<float 上限>** 

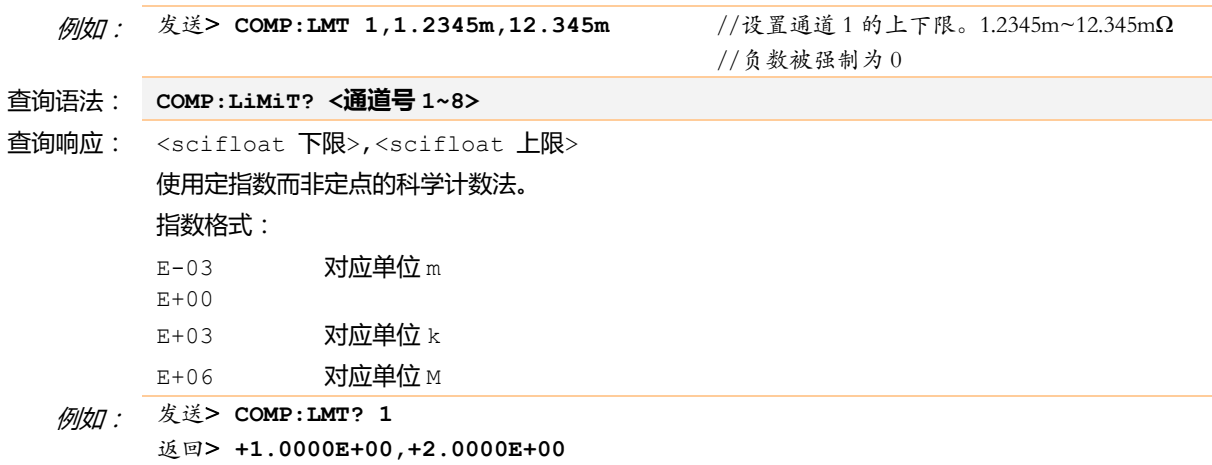

## **10.7 TRIGger 子系统**

图 10-5

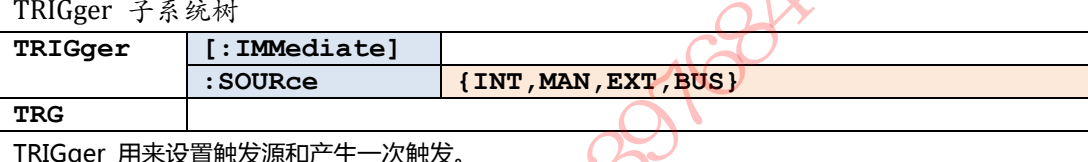

TRIGger 用来设置触发源和产生一次触发。

#### **10.7.1 TRIGger[:IMMediate]**

TRIG[:IMM] 在触发源设置为 BUS 时,产生一次触发,但不会返回触发测试的数据。如果要返回数据 需要使用 TRG 指令。

命令语法: **TRIGger[IMMediate]**  例如: 发送> **TRIG** //仪器测试一次后停止

#### **10.7.2 TRIGger:SOURce**

TRIG:SOUR 用来设置触发源。

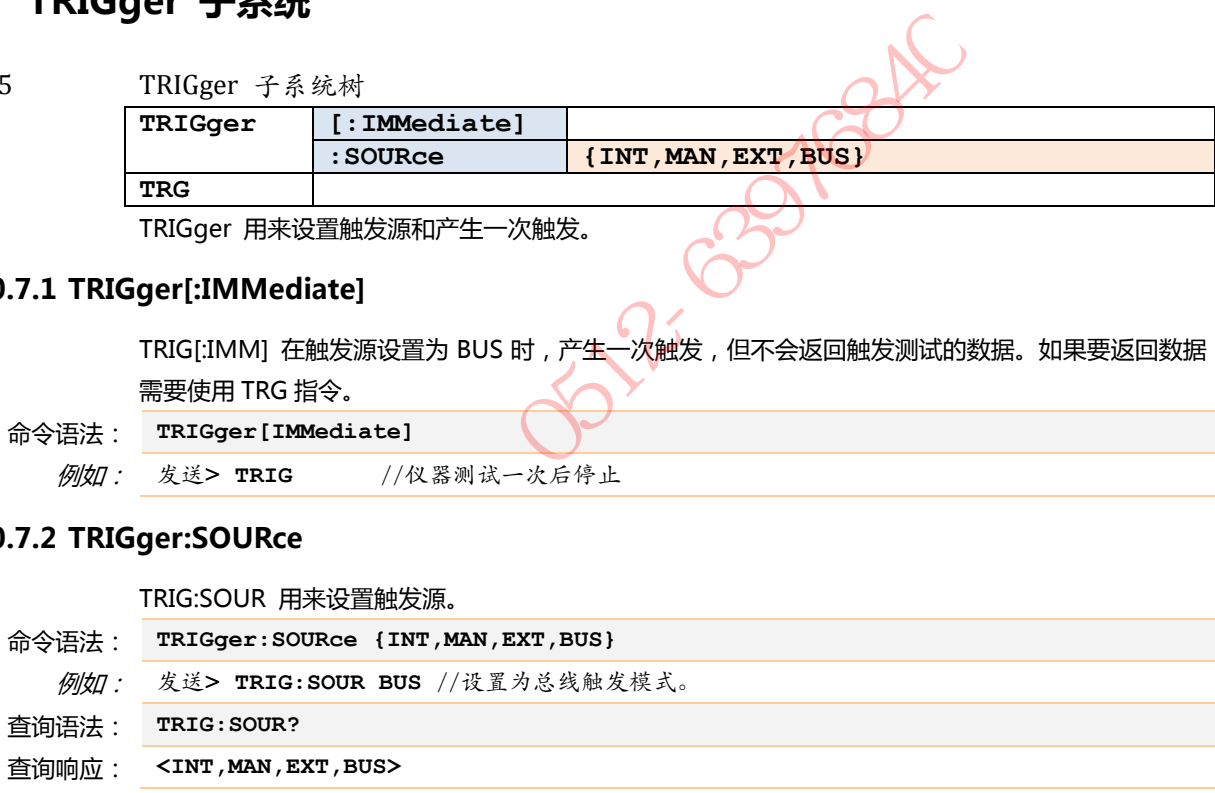

#### **10.7.3 TRG**

TRG 在触发源设置为 BUS 时,产生一次触发,并返回触发测试的数据。

法用户投标方案 计定位

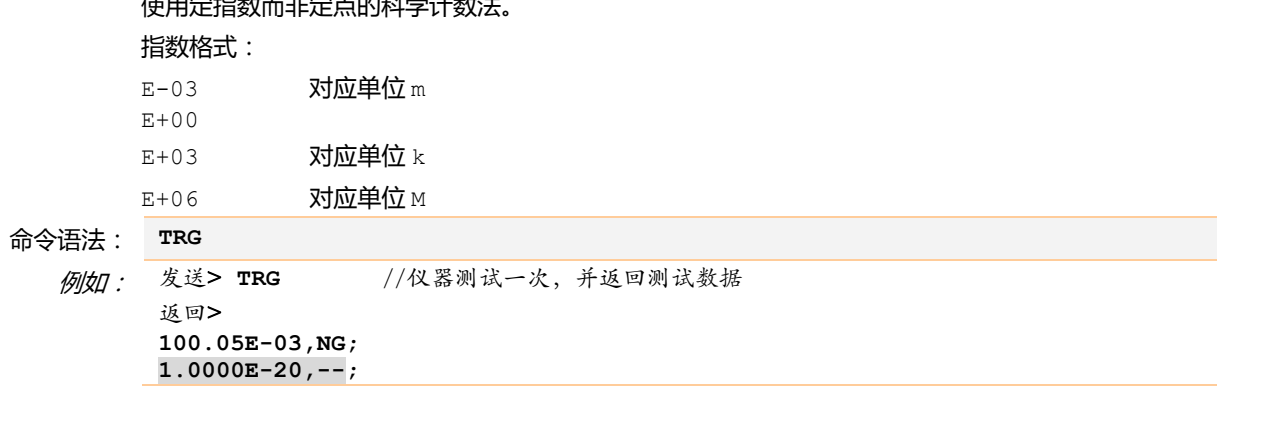

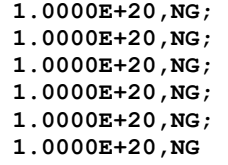

#### **注意!**

1.0000E-20 代表数据无效,在通道关闭时会输出此数值。 1.0000E+20 代表开路或超量程。 实际返回数据不会换行,这里是为了书写方便。

### **10.8 FETCh? 子系统**

FETCh? 用来获取测试数据。使用该指令前,需要将<系统配置>页面下的【结果发送】字段设置为 【FETCH】。

FETCh?指令将返回所有通道的测试数据。 图 10-6 **FETCh?** 子系统树

**FETCh?** 

使用定指数而非定点的科学计数法。

#### 指数格式:

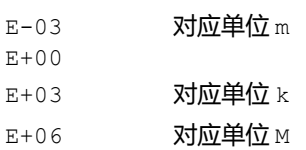

查询语法: **FETCh?** 

```
查询响应: <scifloat>,{OK,NG,--};
         <scifloat>,{OK,NG,--}; 
         <scifloat>,{OK,NG,--}; 
         <scifloat>,{OK,NG,--}; 
         <scifloat>,{OK,NG,--}; 
         <scifloat>,{OK,NG,--}; 
         <scifloat>,{OK,NG,--}; 
         <scifloat>,{OK,NG,--} 
              联系电话:0512-63976840
```
 例如: 发送> **FETC?**  返回> **100.05E-03,NG; 1.0000E-20,--; 1.0000E+20,NG; 1.0000E+20,NG; 1.0000E+20,NG; 1.0000E+20,NG; 1.0000E+20,NG;** 

**1.0000E+20,NG** 

#### **注意!**

1.0000E-20 代表数据无效,在通道关闭时会输出此数值。

1.0000E+20 代表开路或超量程。

实际返回数据不会换行,这里是为了书写方便。

### **10.9 SYSTem 子系统**

SYSTem 子系统用来设置与系统相关的参数。

SYSTem 子系统设置的数据将不会保存在仪器内部。

图 10-7 **SYSTem** 子系统树

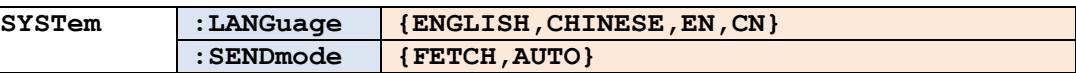

#### **10.9.1 SYSTem:LANGuage**

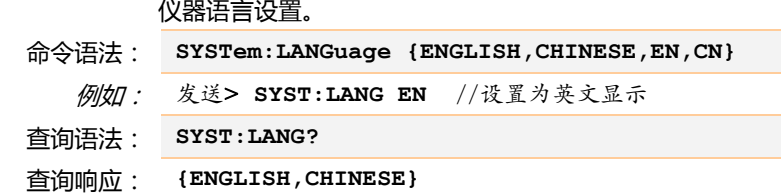

#### **10.9.2 SYSTem:SENDmode**

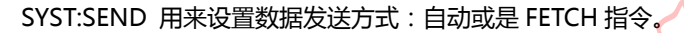

- 命令语法: **SYSTem:SENDmode {FETCH,AUTO}**  例如: 发送> **SYST:SEND AUTO** //设置为自动发送
- 查询语法: **SYST:SEND?**
- 查询响应: **{FETCH,AUTO}**

### **10.10 CORRect 子系统**

图 10-8

CORR 子系统用来完成一次短路校准。

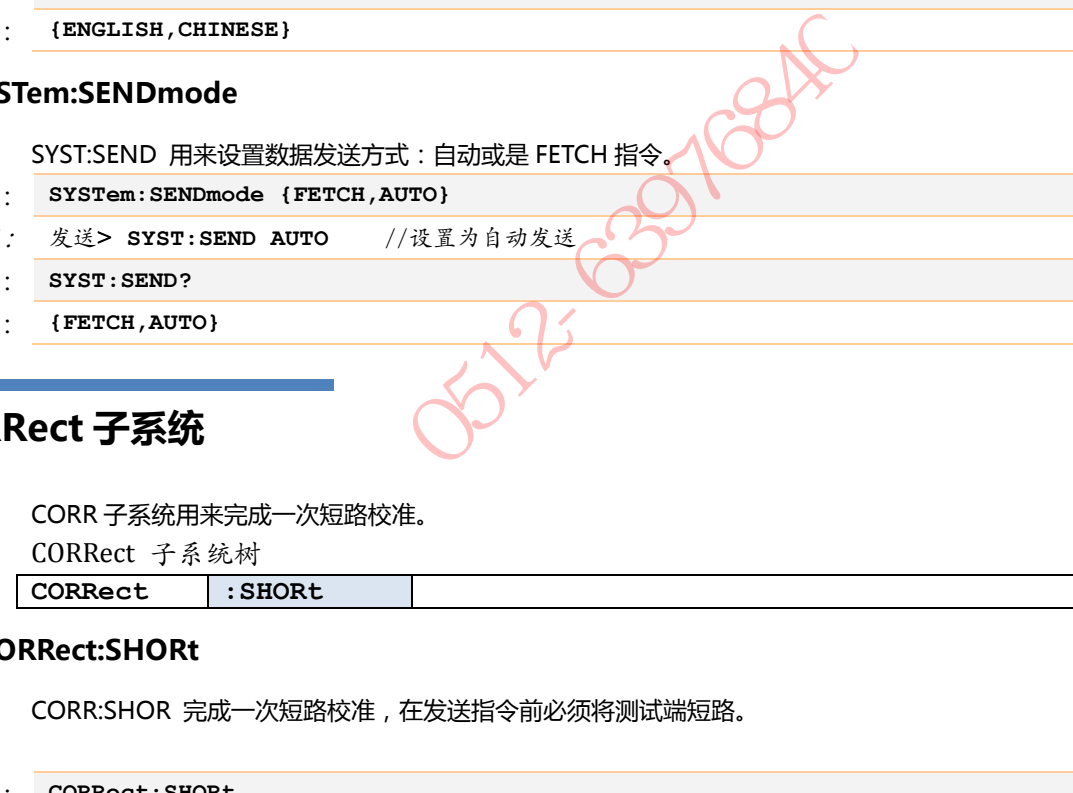

#### **10.10.1 CORRect:SHORt**

CORR:SHOR 完成一次短路校准,在发送指令前必须将测试端短路。

命令语法: **CORRect:SHORt**  例如: 发送> **CORRect:SHORt** 返回> **Short Clear Zero Start.** //提示清零开始,大约 5s 后,清零完成后会返回 返回> ALL OK//提示:清零通过,(失败:ALL FAIL) 返回> CH 1 OK. Ohters Fail //提示:CH 1 清零通过,其它通道失败

## **10.11 IDN? 子系统**

图 10-9 IDN? 子系统树 **IND?**  IDN?子系统用来返回仪器的版本号。 查询语法: **IDN?**  查询响应: **<型号>,<版本号>,<序列号>,<厂商>**   例如: 发送> **IDN?** 返回> **AT51X8,REV A1.0,0000000,Applent Instruments** 

**WALES** 

## **11. 规格**

您将了解到以下内容: 技术指标。 一般规格。 外形尺寸。

## **11.1 技术指标**

下列数据在以下条件下测得: 温度条件:23℃±5℃ 湿度条件: ≤65% R.H. 零值调整:测试前短路清零 预热时间:>60 分钟 校准时间:12 个月 通道:CH1 测试速度:慢速

测试电流准确度: 0.01%

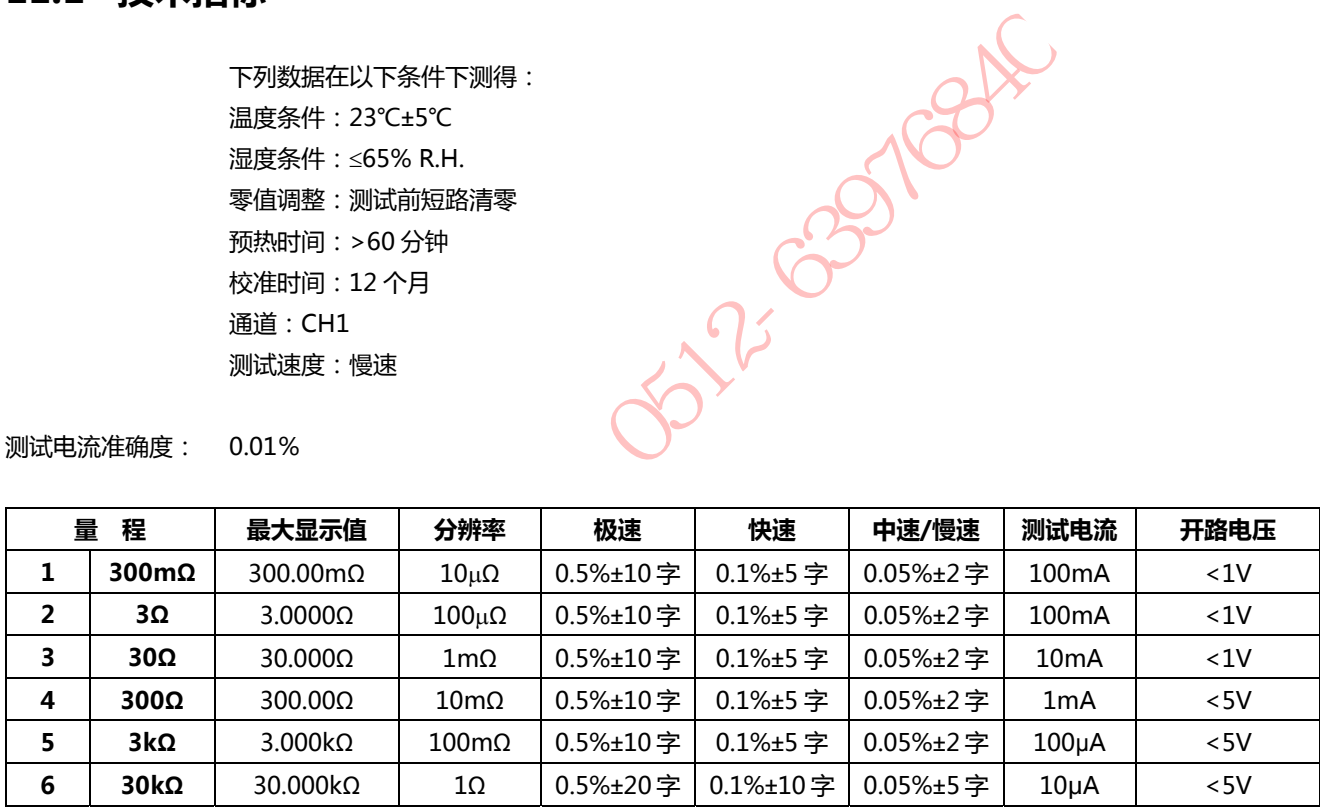

## **11.2 一般规格**

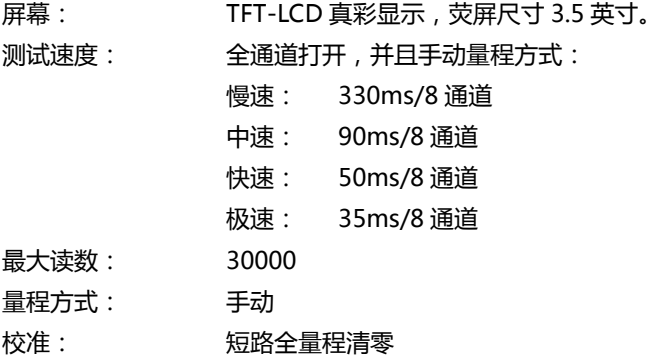

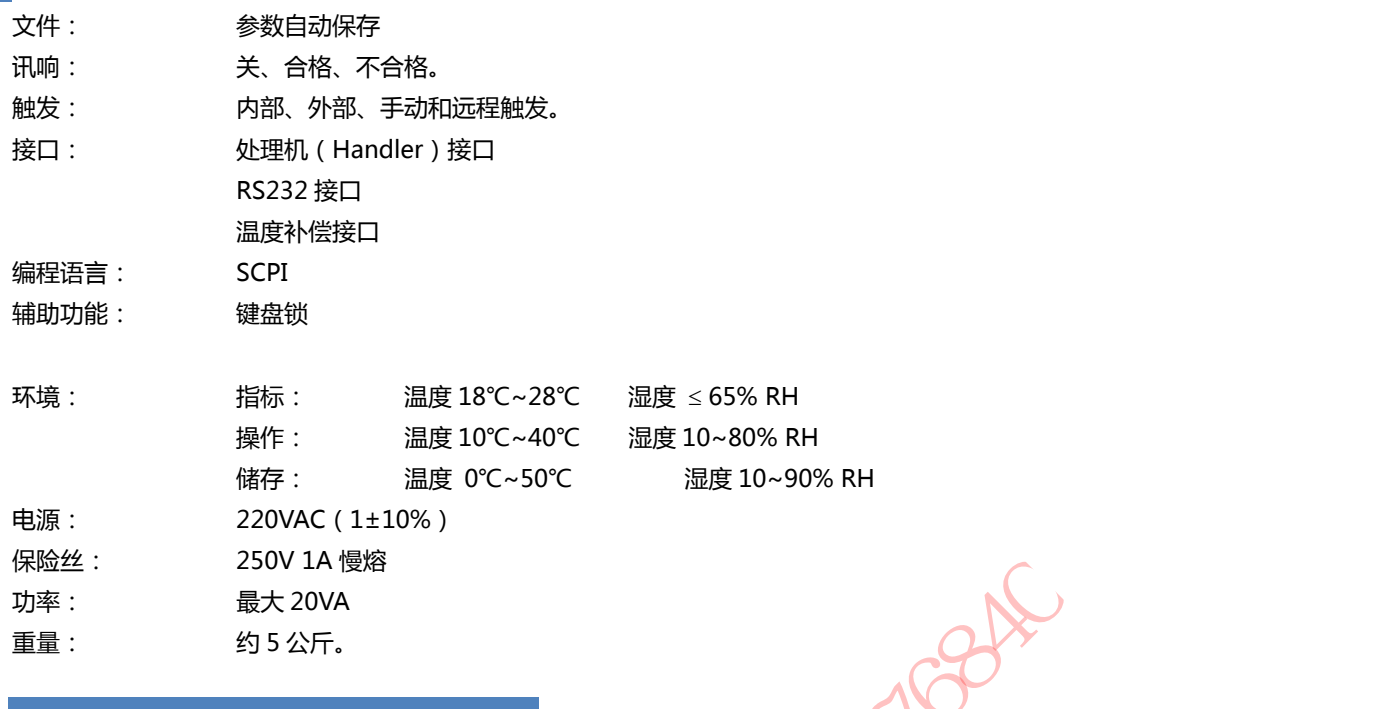

## **11.3 外形尺寸**

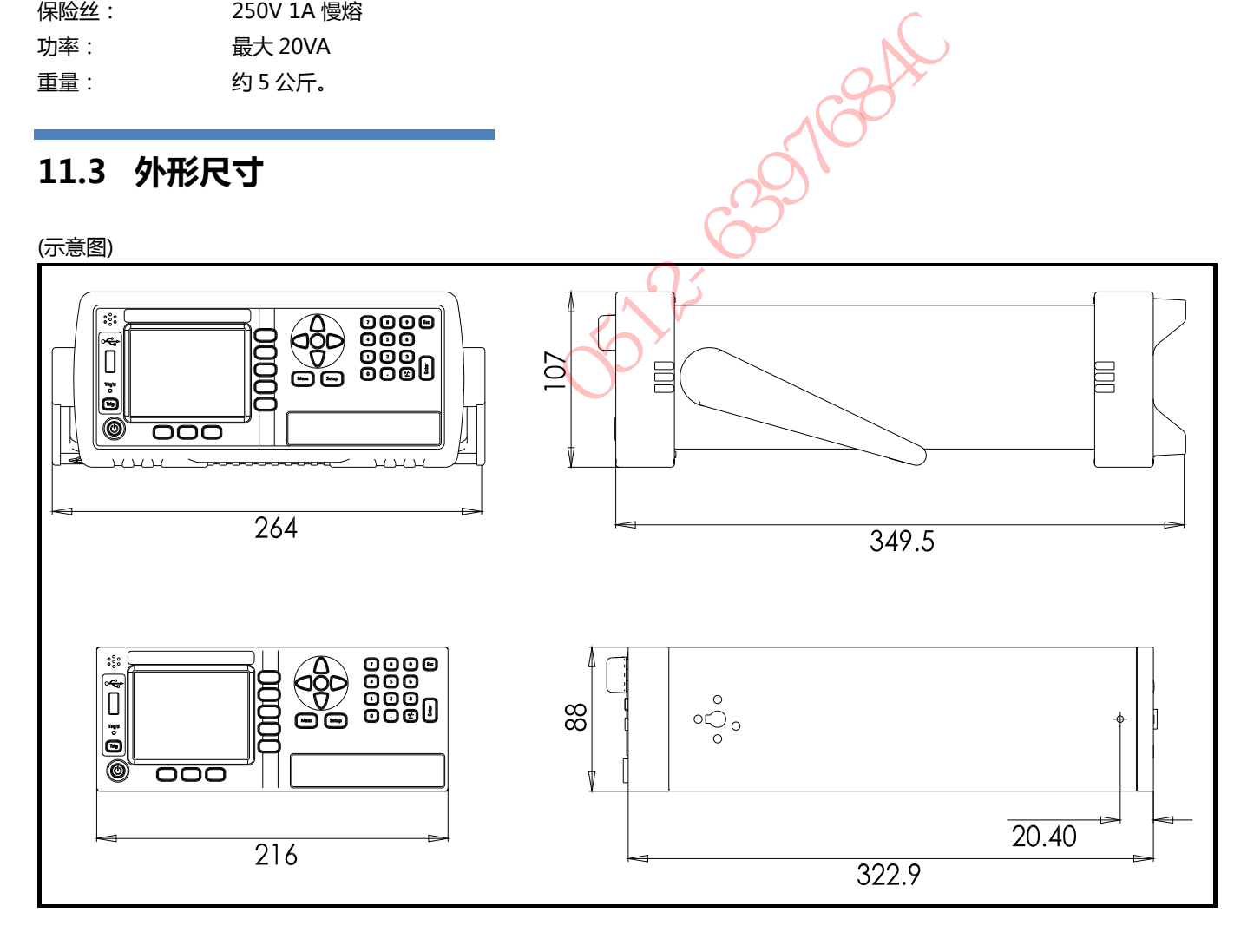

-AT51X8 使用说明书-

简体中文版

©2005-2016 版权所有: 常州安柏精密仪器有限公司 Applent Instruments Ltd.